# МЕЖГОСУДАРСТВЕННОЕ ОБРАЗОВАТЕЛЬНОЕ УЧРЕЖДЕНИЕ ВЫСШЕГО ОБРАЗОВАНИЯ «БЕЛОРУССКО-РОССИЙСКИЙ УНИВЕРСИТЕТ»

Кафедра «Программное обеспечение информационных технологий»

# **ЭВМ И ПЕРИФЕРИЙНЫЕ УСТРОЙСТВА**

*Методические рекомендации к лабораторным работам для студентов направления подготовки 09.03.04 «Программная инженерия» дневной формы обучения*

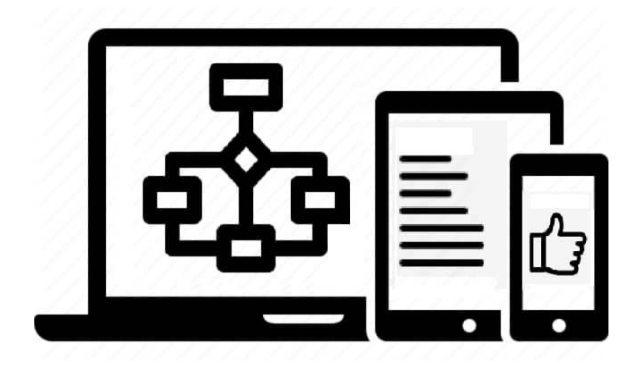

Могилев 2021

УДК 004.35: 004.3 ББК 32.973.202-04 Э45

#### Рекомендовано к изданию учебно-методическим отделом Белорусско-Российского университета

Одобрено кафедрой «Программное обеспечение информационных технологий» «15» декабря 2020 г., протокол № 5

> Составители: доц. Ю. Д. Столяров; ст. преподаватель В. М. Прудников

Рецензент доц. И. В. Лесковец

Даны методические рекомендации по выполнению лабораторных работ по дисциплине «ЭВМ и периферийные устройства», а также приведены задания к ним и список литературы для подготовки.

Учебно-методическое издание

# ЭВМ И ПЕРИФЕРИЙНЫЕ УСТРОЙСТВА

Ответственный за выпуск В. В. Кутузов Корректор И. В. Голубцова Компьютерная верстка Н. П. Полевничая

Подписано в печать . Формат 60×84/16. Бумага офсетная. Гарнитура Таймс. Печать трафаретная. Усл. печ. л. . Уч.-изд. л. . . Тираж 26 экз. Заказ № .

> Издатель и полиграфическое исполнение: Межгосударственное образовательное учреждение высшего образования «Белорусско-Российский университет». Свидетельство о государственной регистрации издателя, изготовителя, распространителя печатных изданий № 1/156 от 07.03.2019. Пр-т. Мира, 43, 212022, г. Могилев.

> > © Белорусско-Российский университет, 2021

# **Содержание**

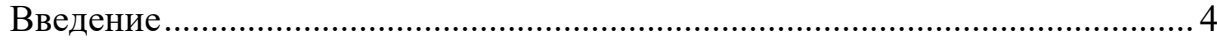

# **Семестр 3**

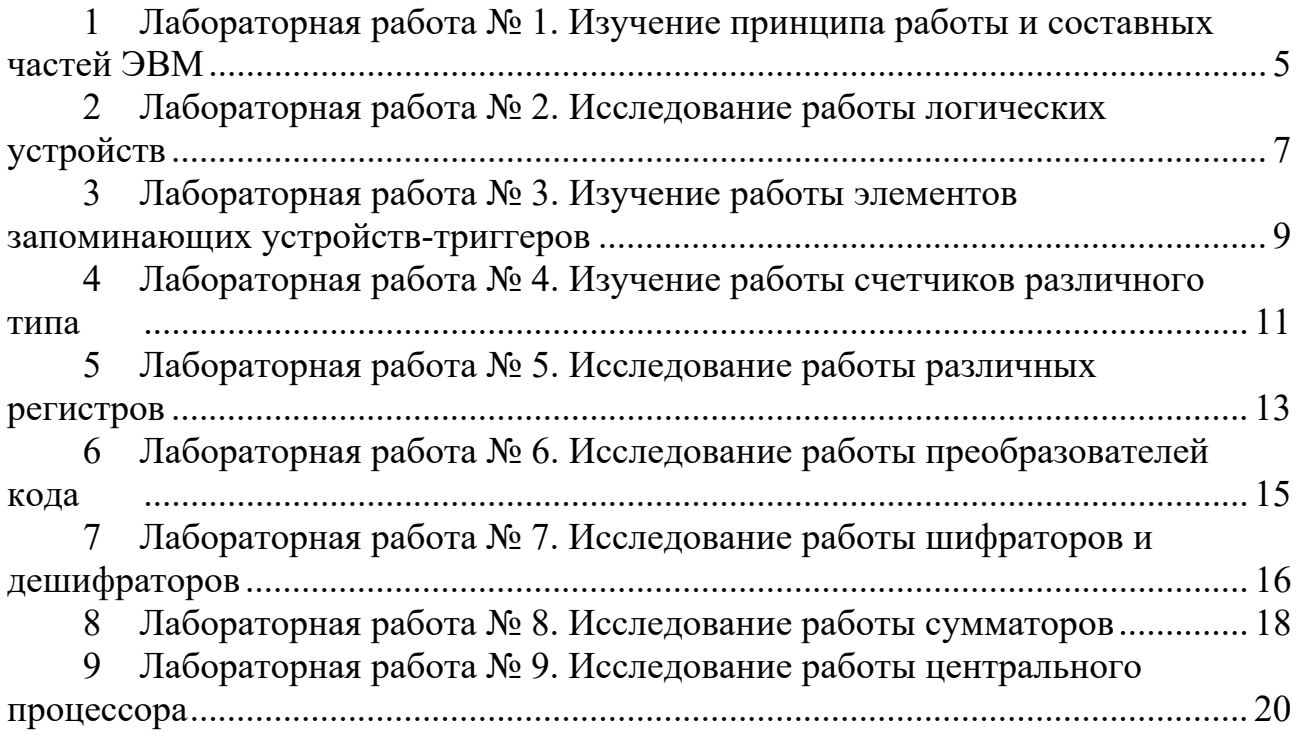

# **Семестр 4**

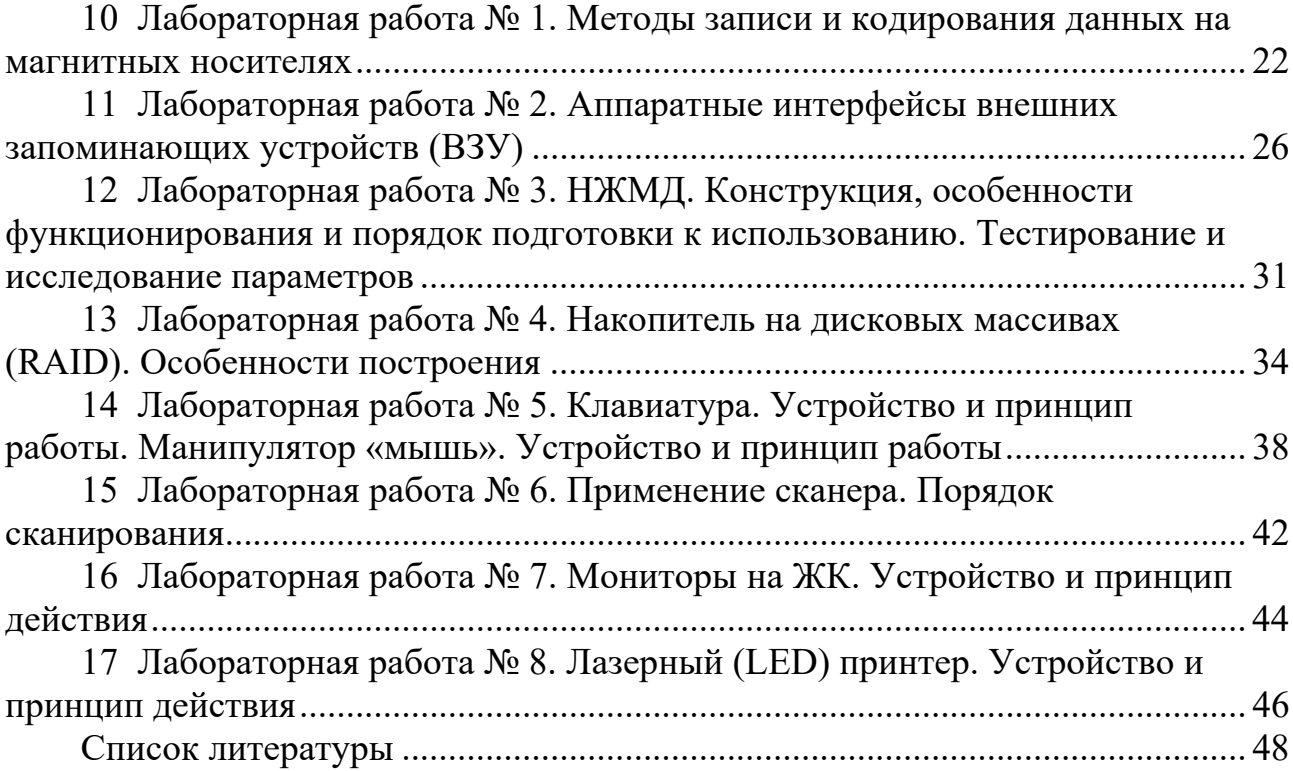

#### **Введение**

Целью преподавания дисциплины «ЭВМ и периферийные устройства» является обучение студентов принципам построения и организации ЭВМ и периферийных устройств в составе автоматизированных систем обработки информации, формирование устойчивых навыков по их применению.

Методические рекомендации имеют целью помочь студентам в подготовке и выполнении лабораторных работ по дисциплине.

Даны методические рекомендации по выполнению лабораторных работ по дисциплине «ЭВМ и периферийные устройства», а также приведены задания к ним и список литературы для подготовки.

## Семестр 3

# 1 Лабораторная работа № 1. Изучение принципа работы и составных частей ЭВМ

Цель работы: ознакомиться с назначением и составными частями ЭВМ.

#### Порядок выполнения работы

1 Изучить основные теоретические положения.

2 Оформить отчет, содержащий краткие описания основных узлов ЭВМ.

#### Основные теоретические положения

#### Архитектура ЭВМ

ЭВМ можно понимать Под архитектурой TV совокупность **HX** характеристик, которая необходима пользователю: основные устройства и блоки ЭВМ, структура связей между ними.

Основы учения об архитектуре вычислительных машин заложил выдающийся американский математик Джон фон Нейман, высказав идею принципиально новой ЭВМ. Фон Нейман выдвинул основополагающие принципы логического устройства ЭВМ и его структуру (рисунок 1.1). ЭВМ имеет процессор, основную память и внешние устройства.

Арифметико-логическое устройство (АЛУ) обеспечивает выполнение процедур преобразования данных.

Устройство управления (УУ) обеспечивает управление процессом обработки данных. УУ выбирает команды программы из основной памяти, интерпретирует тип команды и запускает нужную схему АЛУ.

Запоминающие устройства процессора обеспечивают промежуточное хранение обрабатываемых процессором данных. Основная память ЭВМ включает оперативную и постоянную память.

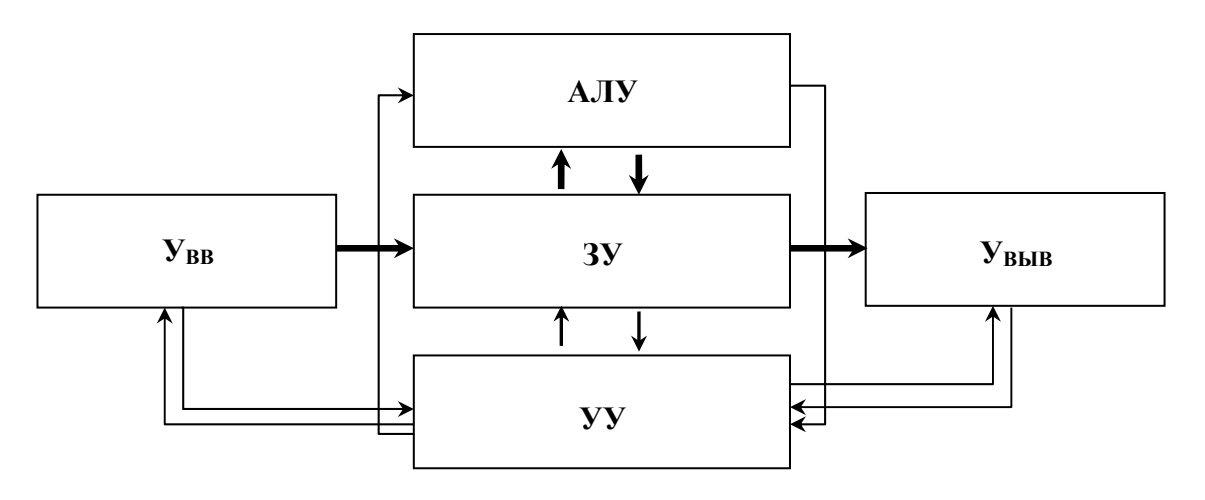

Рисунок 1.1 - Классическая структура ЭВМ: АЛУ - арифметико-логическое устройство;  $3y$  – запоминающее устройство;  $yy$  – устройство управления;  $y_{BB}$  – устройство ввода; Увыв - устройство вывода

Оперативная память - устройство, обеспечивающее временное хранение команд и данных в процессе выполнения программы.

Постоянная память – устройство, обеспечивающее постоянное хранение и возможность считывания критически важной для функционирования ЭВМ информации.

Внешние устройства - устройства, обеспечивающие ввод и вывод данных из основных устройств ЭВМ (устройства ввода-вывода) и долговременное хранение информации, не обрабатываемой процессором в данный момент времени (внешние запоминающие устройства).

В одной ЭВМ может использоваться от единиц до нескольких сотен внешних устройств разных типов. Состав устройств ввода-вывода, как правило, переменный и определяется составом задач, решаемых на конкретной ЭВМ.

Производительность и эффективность использования ЭВМ определяется не только составом и характеристиками ее устройств, но также и способом организации их совместной работы. Связь между устройствами ЭВМ осуществляется с помощью сопряжений, которые в вычислительной технике называются интерфейсами.

Интерфейс представляет собой совокупность стандартизированных аппаратных и программных средств, обеспечивающих обмен информацией между устройствами. В основе построения интерфейса лежат унификация и стандартизация (использование единых способов кодирования данных, форматов данных, стандартизация соединительных элементов - разъемов и т. д.). Наличие стандартных интерфейсов позволяет унифицировать передачу данных между устройствами независимо от их особенностей (рисунок 1.2).

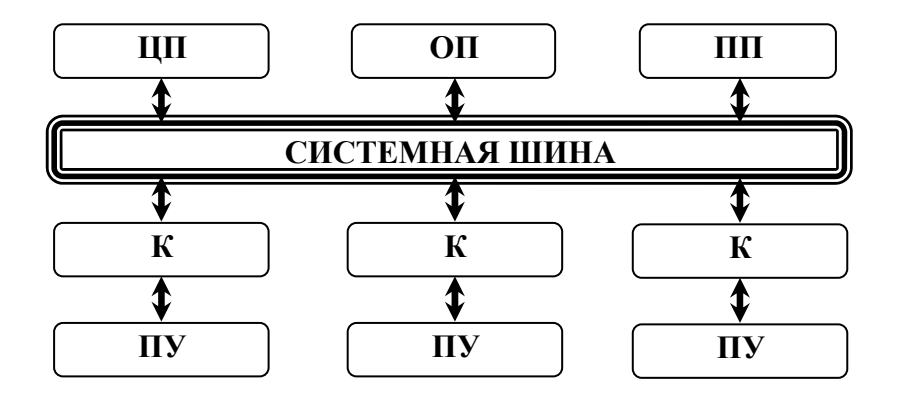

Рисунок 1.2 - Шины ПК: ЦП - центральный процессор; ОП - оперативная память;  $\Pi\Pi$  – постоянная память;  $K$  – контроллер;  $\Pi$ У – периферийное устройство

Пользователя ЭВМ интересуют обычно более общие вопросы, касающиеся его взаимодействия с ЭВМ (человеко-машинного интерфейса), начиная со следующих групп характеристик ЭВМ, определяющих ее структуру:

– технические и эксплуатационные характеристики ЭВМ (быстродействие и производительность, показатели надежности, достоверности, точности, емкость оперативной и внешней памяти, габаритные размеры, стоимость технических и программных средств, особенности эксплуатации и др.);

- характеристики и состав функциональных модулей базовой конфигурации ЭВМ;

- возможность расширения состава технических и программных средств;

- возможность изменения структуры.

#### Вопросы для контроля

1 Что такое архитектура ЭВМ?

2 Из каких основных узлов состоит ЭВМ?

3 Назначение основных устройств ЭВМ.

4 Какие преимущества имеет магистральная структура ЭВМ?

#### $N_2$  $2.$ Лабораторная работа Исследование работы  $2<sup>7</sup>$ логических устройств

Цель работы: изучить основные логические элементы, используемые для создания узлов ЭВМ.

#### Порядок выполнения работы

1 Собрать схемы, подобные рисунку 2.2.

2 Исследовать их работу.

3 Заполнить таблицу.

4 Оформить отчет. Отчет должен содержать подключение элементов, указанных в таблице 2.1, и таблицы истинности.

#### Основные теоретические положения

Логические элементы являются основными устройствами, используемыми для создания узлов ЭВМ. Зная назначение и принцип их работы, возможно создание и правильная эксплуатация ЭВМ. Изучение их работы проводится с использованием программного обеспечения Multisim 12.0.

Начнем с изучения интерфейса программы. Это программное обеспечение используется для исследования работы всех основных устройств ЭВМ. Основные функциональные панели программы показаны на рисунке 2.1.

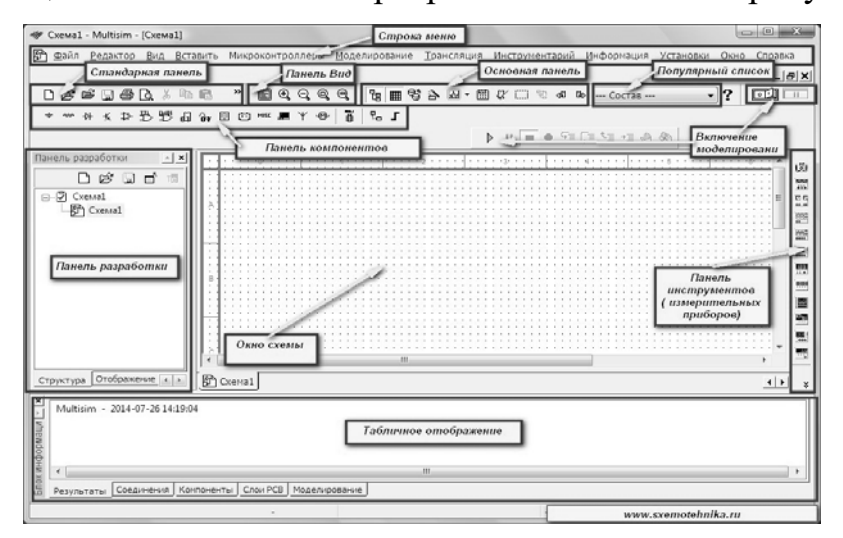

Рисунок 2.1 – Интерфейс программы Multisim 12.0

С помощью панели компонентов осуществляется доступ к базе компонентов. При нажатии на любую из выбранных пиктограмм компонентов схем открывается окно Выбор компонента (см. рисунок 2.2). В левой части окна осуществляется выбор необходимого компонента. Вся база данных компонентов разделена на разделы (пассивные элементы, диоды, транзисторы, микросхемы и т. д.), а разделы на семейства (например, логические схемы - это схемы различных типов). Также в окне выбора компонента можно посмотреть обозначение выбранного компонента, описание его функции, выбрать тип корпуса. Выбрав необходимые компоненты узлов, объединяем их с помощью соединительных линий. Цвет линий для удобства выбираем различный, чтобы можно было проверить правильность сборки схемы. Затем подключаем различные приборы и индикаторы и проводим исследования работы схем в различных режимах.

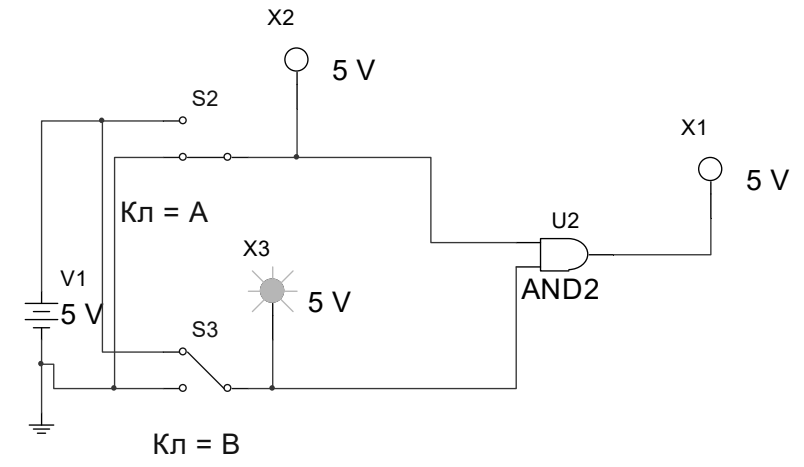

Рисунок 2.2 – Образец подключения элемента И

Исследовать элементы *H*(AND), *HJIH*(OR), HE(NOT), *H-E*(NAND), ИЛИ-НЕ(NOR) и Исключающее ИЛИ (XOR) и заполнить таблицу 2.1.

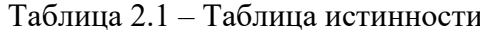

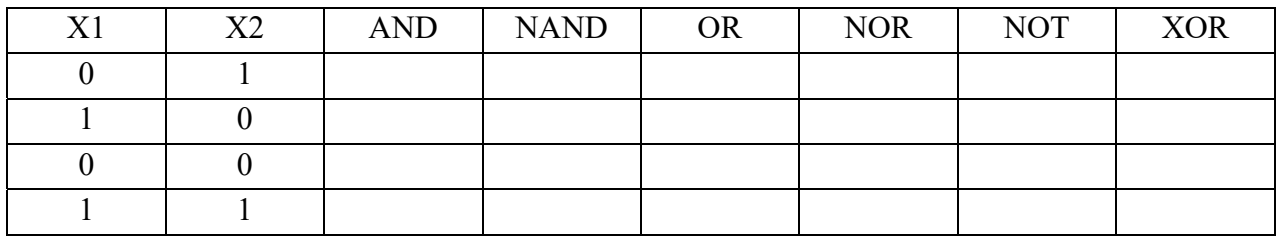

#### Вопросы для контроля

1 Назначение логических элементов.

2 Типы логических элементов.

3 Принцип их работы.

4 Взаимозаменяемость логических элементов.

# **3 Лабораторная работа № 3. Изучение работы элементов запоминающих устройств-триггеров**

**Цель работы**: изучить принцип работы триггеров в различных режимах.

#### *Порядок выполнения работы*

1 Исследовать работу асинхронных триггеров.

2 Преобразовать их в синхронные.

3 Изучить работу JK- и D-триггеров.

4 Изучить работу Т-триггеров.

5 Оформить отчет, содержащий схемы исследований.

#### **Основные теоретические положения**

Основой запоминающих элементов и ЭВМ являются различные типы триггеров. Изучим их работу. Вначале исследуем асинхронные триггеры (рисунки 3.1 и 3.2) на элементах И-НЕ и ИЛИ-НЕ. Для этого на входы через переключатели подадим возможные комбинации двоичных сигналов и зарегистрируем выходные сигналы. Полученные результаты занесем в таблицы истинности.

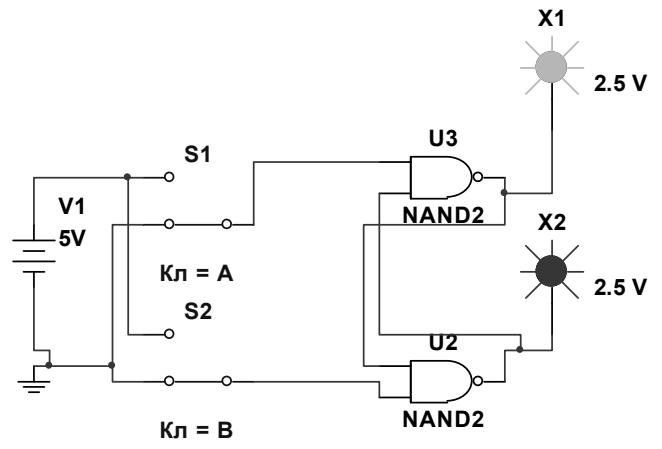

Рисунок 3.1 – Асинхронный триггер на элементах И-НЕ

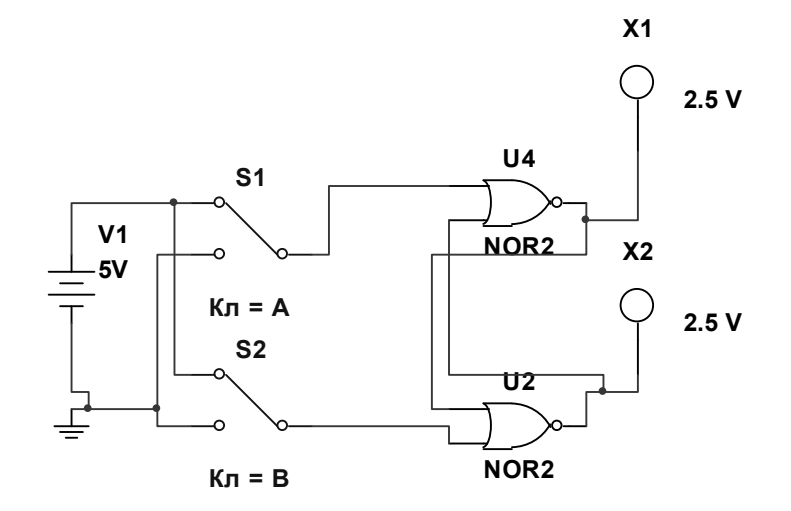

Рисунок 3.2 – Асинхронный триггер на элементах ИЛИ-НЕ

Затем преобразуем асинхронные триггеры в синхронные (рисунки 3.3–3.6) и добавим переключатель для входа сигнала синхронизации С. Произведем аналогичные рассмотренным выше исследования. Исследуем D- и JK-триггеры. Дальше исследуем Т-триггер, используя D- и JK-триггеры.

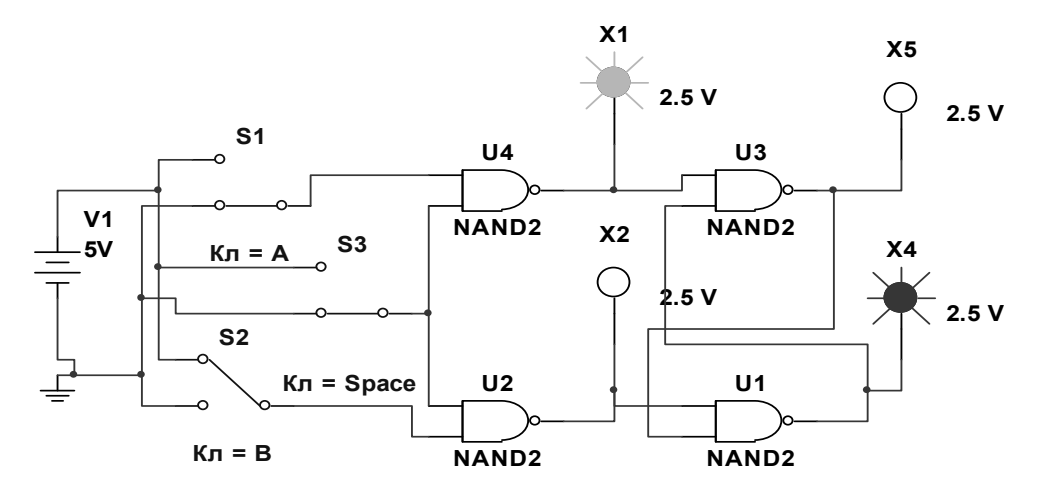

Рисунок 3.3 – Синхронный триггер на элементах И-НЕ

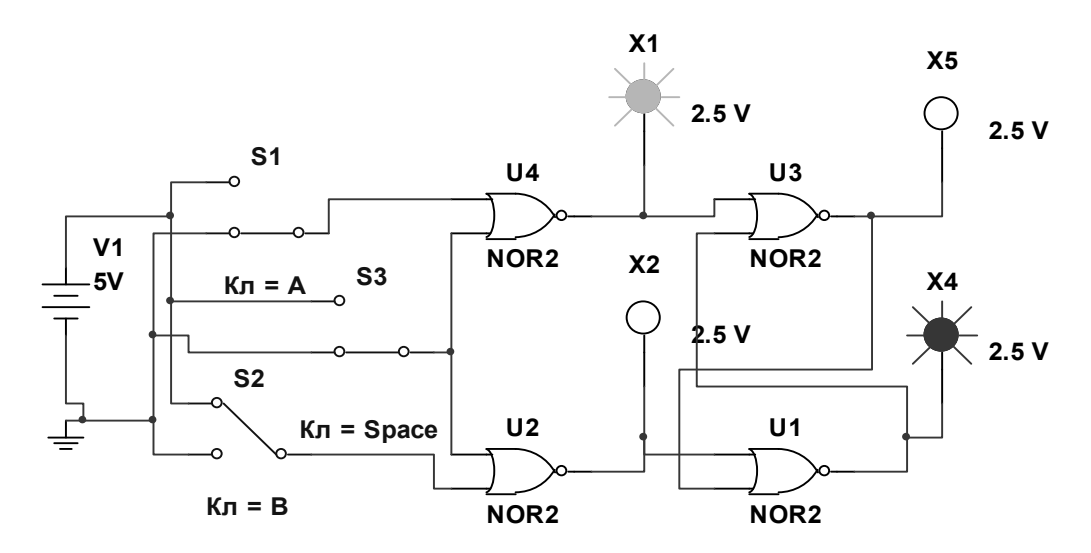

Рисунок 3.4 – Синхронный триггер на элементах ИЛИ-НЕ

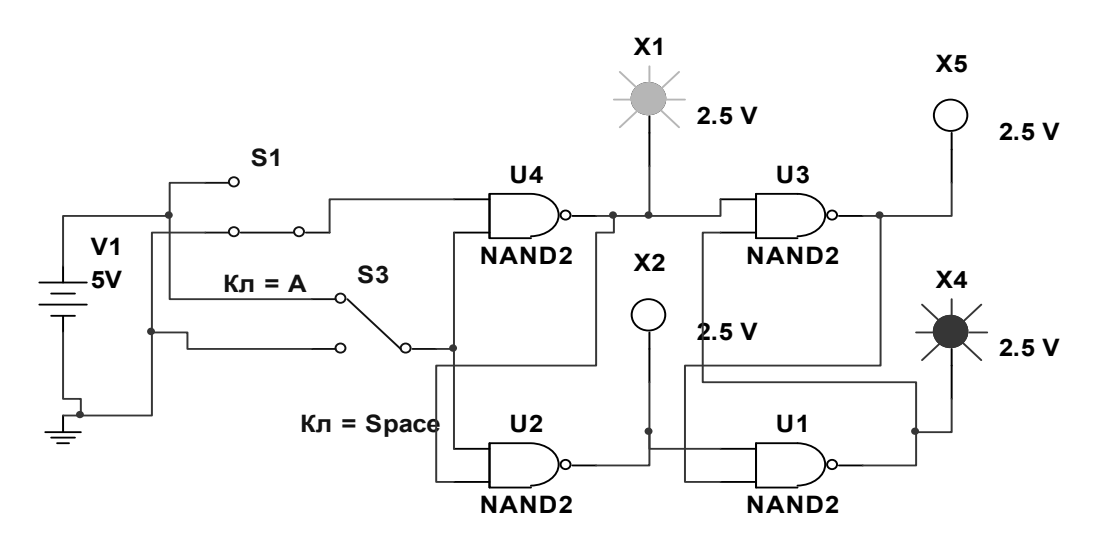

Рисунок 3.5 – Синхронный D-триггер

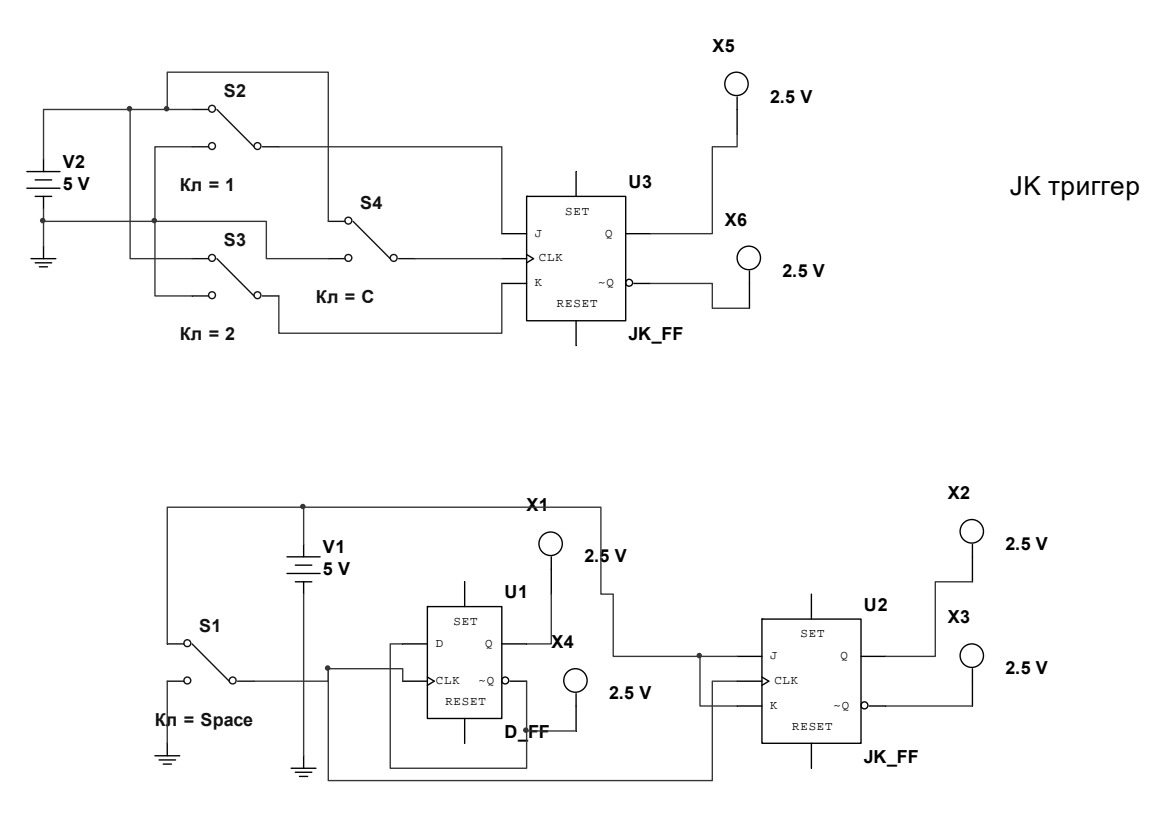

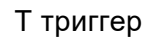

Рисунок 3.6 – Синхронные JK- и Т-триггеры

#### *Вопросы для контроля*

1 Назначение триггеров и их типы.

2 Асинхронные триггеры.

3 Синхронные триггеры.

4 JK-, D- и T-триггеры.

# **4 Лабораторная работа № 4. Изучение работы счетчиков различного типа**

**Цель работы**: исследовать различные типы счетчиков.

#### *Порядок выполнения работы*

Собрать и исследовать схемы, приведенные ранее. Оформить отчет, содержащий схемы исследований.

#### **Основные теоретические положения**

В ЭВМ счетчики используются для подсчета шагов программы, в различных элементах временной задержки и т. д. Собрать схемы суммирующих и вычитающих счетчиков на D- и JK-триггерах (рисунки 4.1–4.4), используя приведенные схемы. Составить таблицы двоичных сигналов на выходах триггеров в зависимости от количества входных импульсов.

11

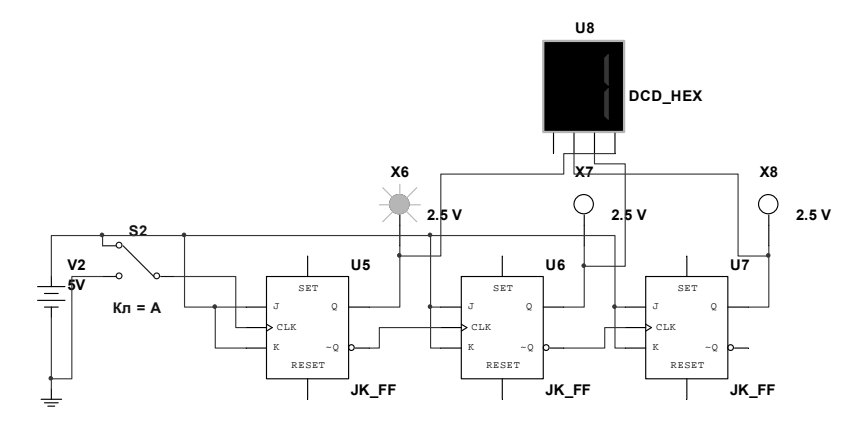

Рисунок 4.1 – Суммирующий счетчик на JK-триггерах

Преобразовать двоичный счетчик на JK-триггерах в счетчик с произвольным коэффициентом счета.

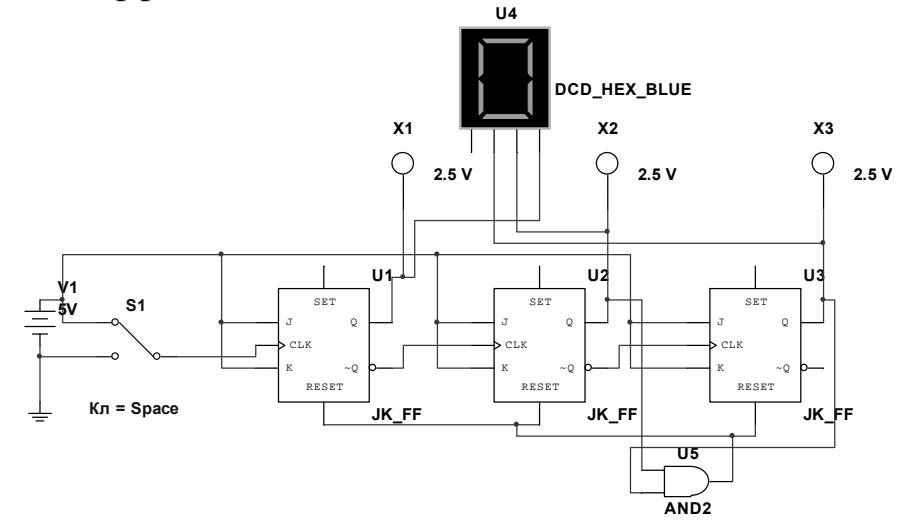

Рисунок 4.2 – Суммирующий счетчик на JK-триггерах с произвольным коэффициентом счета

Коэффициент счета задается с помощью элемента И , на входы которого поданы соответствующие двоичные сигналы, выходной сигнал используется для сброса счетчика в нулевое состояние при достижении нужного коэффициента пересчета .

Собрать вычитающий счетчик на D-триггерах.

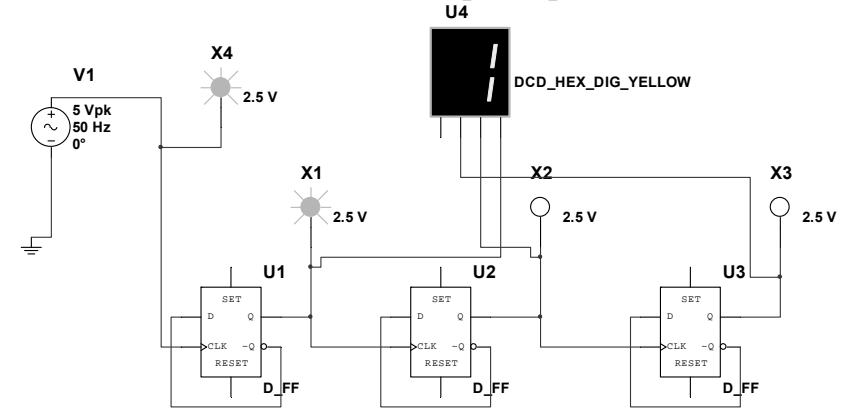

Рисунок 4.3 – Вычитающий счетчик на D-триггерах

Собрать счетчики на микросхемах. **U5**

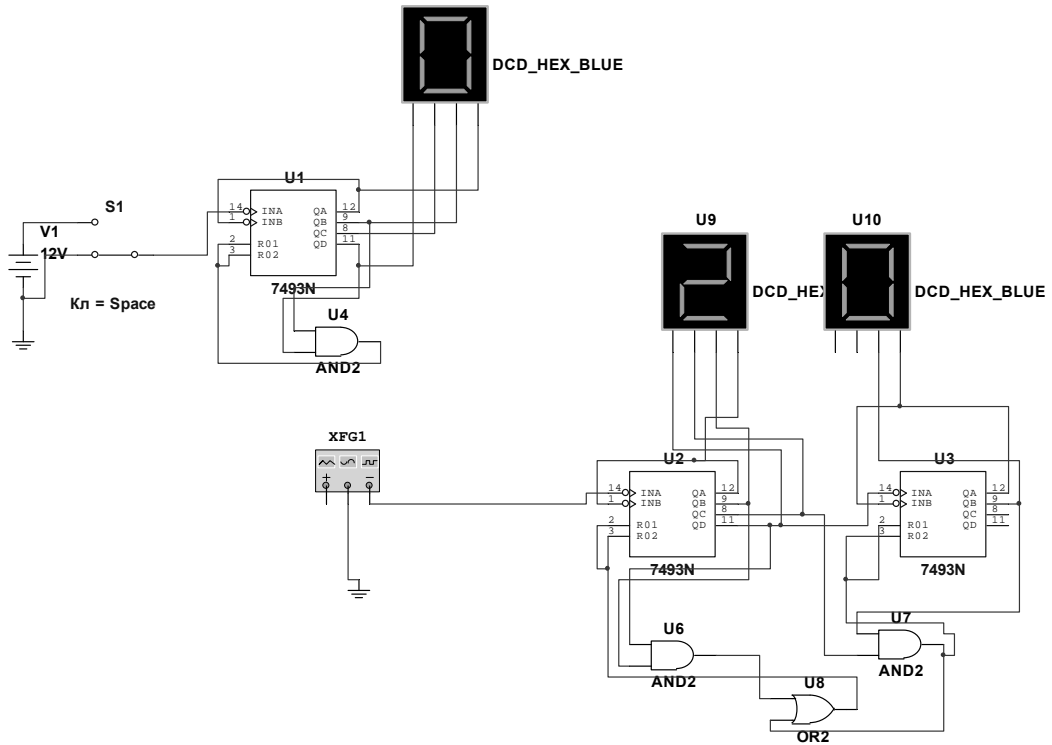

Рисунок 4.4 – Счетчик на 10 и 24 на микросхемах

# *Вопросы для контроля*

1 Как работает суммирующий счетчик на JK-триггерах?

2 Объяснить принцип работы счетчика с произвольным коэффициентом счета.

3 Как работает вычитающий счетчик на D-триггерах?

4 Как работает кольцевой счетчик?

5 Как работает счетчик на микросхемах?

# **5 Лабораторная работа № 5. Исследование работы различных регистров**

**Цель работы**: изучить назначение и типы регистров ЭВМ.

# *Порядок выполнения работы*

1 Исследовать последовательный и кольцевой регистры.

2 Изучить работу параллельного регистра.

3 Исследовать реверсивный регистр.

4 Исследовать регистр на микросхеме.

5 Продемонстрировать работу преподавателю.

## **Основные теоретические положения**

Регистры – это устройства, предназначенные для хранения и обработки информации. В зависимости от назначения они бывают последовательные, параллельные и комбинированные. Собрать *четырехразрядный* последовательный регистр (рисунок 5.1).

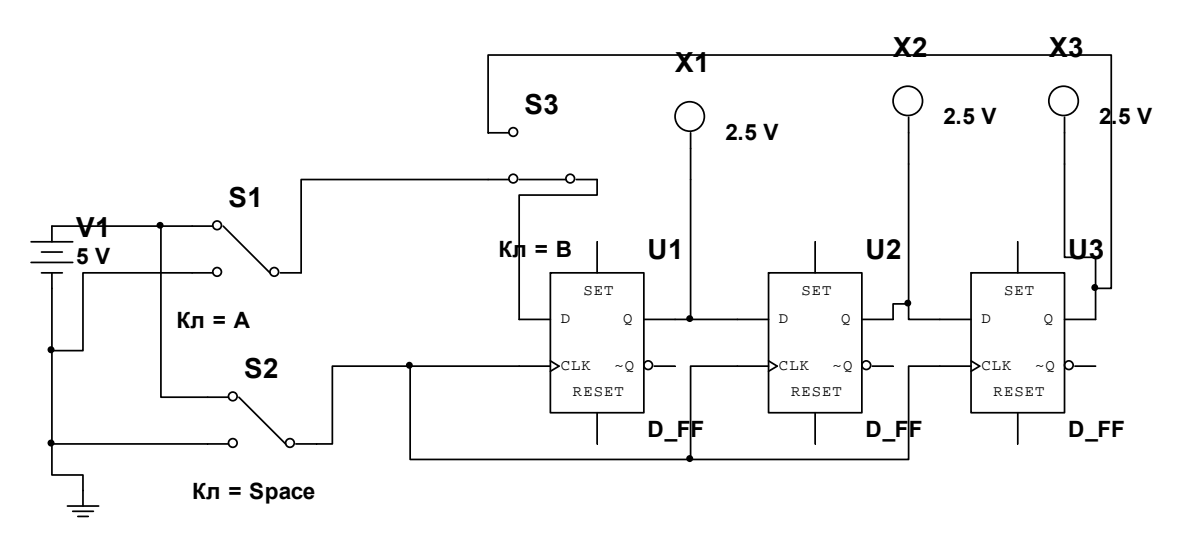

Рисунок 5.1 – Сдвиговый последовательный регистр

Регистр собран на D-триггерах. Запись информации производится с помощью ключа S2, при этом ключ S2 находится в нижнем положении, а входной код определяется положением ключа S1. Ключ S2 разомкнут. Исследовать четырехразрядный параллельный регистр.

Схема двухразрядного параллельного регистра (рисунок 5.2) предусматривает ввод информации в регистр с помощью ключей 2 и 4 и узла записи – ключа 1. Считывание информации производится ключом 2 с помощью схем И. Преобразовать этот регистр в *четырехразрядный*.

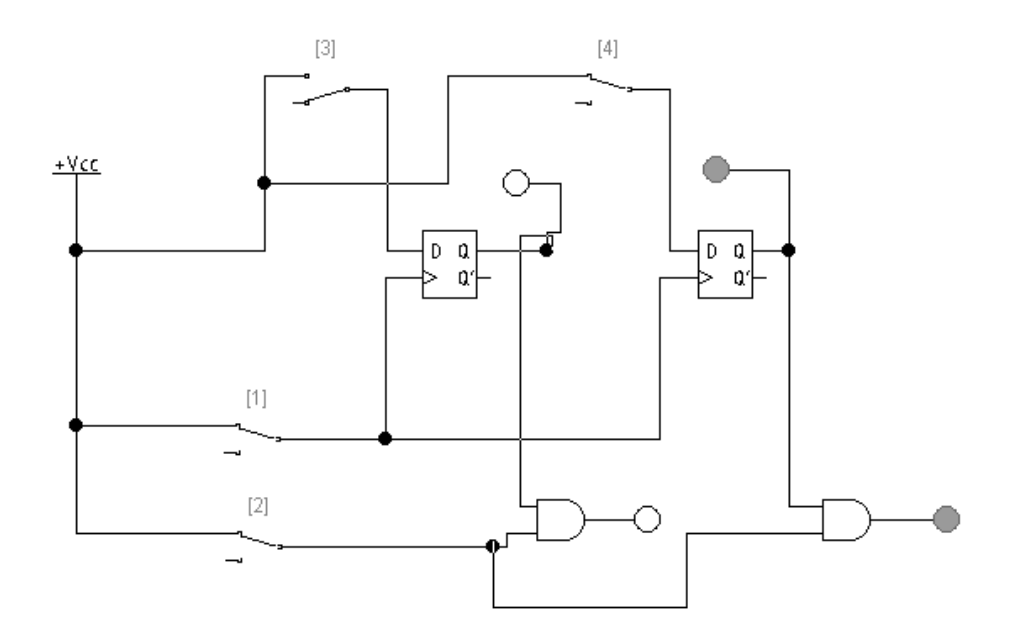

Рисунок 5.2 – Двухразрядный параллельный регистр

Собрать последовательный сдвиговый регистр на микросхеме 74164 (рисунок 5.3). Подавая на вход сигналы, с помощью ключей A и C произвести запись и чтение информации из него (ключ B).

Преобразовать этот регистр в кольцевой, используя ключ D, и проверить его работу.

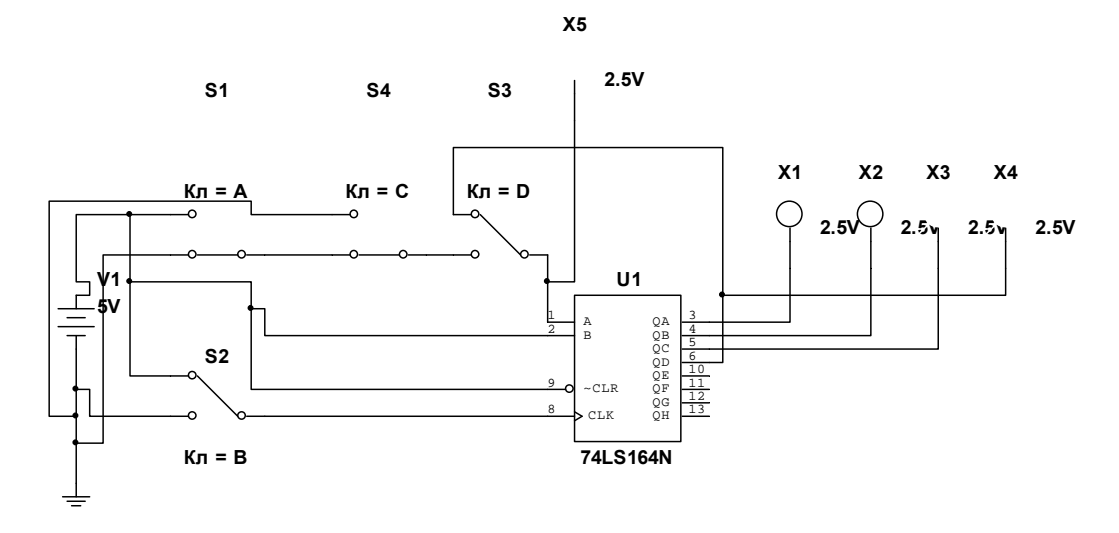

Рисунок 5.3 – Последовательный регистр на микросхеме

#### Вопросы для контроля

1 Как работает последовательный регистр?

2 Как работает кольцевой регистр?

3 Как работает параллельный регистр?

4 Как осуществляется сдвиг информации в регистре вправо и влево?

5 Как работает последовательный регистр на микросхеме?

#### 6 Лабораторная работа  $N_2$ 6. Исследование работы преобразователей кода

Цель работы: изучить принципы преобразования двоичных кодов в ЭВМ при проведении различных операций.

#### Порядок выполнения работы

Согласно таблицам истинности разработать конкретные электрические схемы и продемонстрировать их работу преподавателю.

#### Основные теоретические положения

Порты ввода-вывода могут передавать данные в прямом и обратном кодах. Разработать устройство, позволяющее передавать на выход сигнал Х в обратном или дополнительном кодах в зависимости от входного сигнала - $Y = 1$  в обратном коде,  $y = 0$  в дополнительном. Число разрядов - 4. Заполнить таблицу истинности (таблица 6.1).

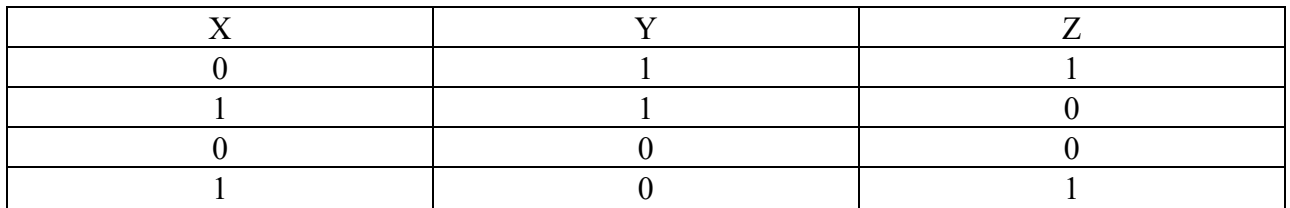

Таблица 6.1 - Таблица истинности

15

Собрать схему, преобразующую входной сигнал в дополнительный код. Обратный код получается инверсией прямого кода. Правила образования дополнительного кода из прямого могут быть выражены соотношением  $Y_i = (x_1 + x_2 + x_3 + \ldots + x_{i-1}) \otimes x_i$ . Отсюда следует, что x1 = y1, т. е. младшие разряды чисел в прямом и дополнительном кодах совпадают. Схема приведена на рисунке 6.1.

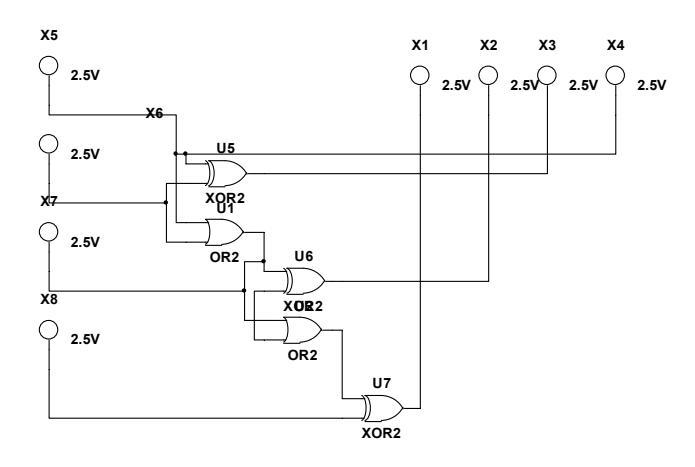

Рисунок 6.1 – Схема преобразователя кодов

#### Вопросы для контроля

1 Что такое прямой, обратный и дополнительный коды?

2 Как работает разработанная схема?

3 Какие элементы используются в схеме и почему?

#### 7 Лабораторная 7. работа  $N_2$ Исследование работы шифраторов и дешифраторов

Пель работы: разработать устройства, предназначенные ДЛЯ преобразования десятичного кода в двоичный и обратно.

#### Порядок выполнения работы

Разработать схему, указанную в задании, и продемонстрировать ее работу преподавателю.

#### Основные теоретические положения

Для доступа к ячейкам памяти необходимо двоичный адрес операнда преобразовать в десятичный адрес ячейки. Согласно таблице истинности (таблица 7.1) разработать четырехразрядный дешифратор и проверить его работу. На выход подключить цифровой индикатор. Логическая функция, описывающая его работу, имеет вид  $Y1 = X1X2X2X4$ .

Индикация сигналов должна осуществляться с помощью светодиодов.

Разработать трехразрядный шифратор десятичных чисел согласно таблице истинности (таблица 7.2).

Разработать устройство, выдающее сигнал на выходе при наличии входных сигналов только на трех или четырех любых входах (таблица 7.3).

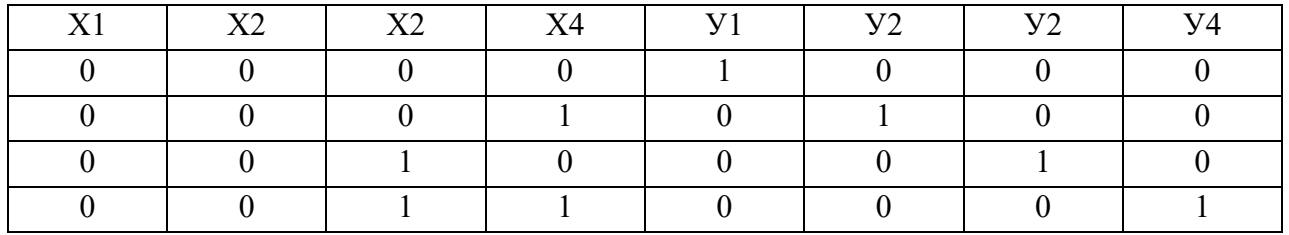

#### Таблица 7.1 – Таблица истинности

#### Таблица 7.2 – Таблица истинности

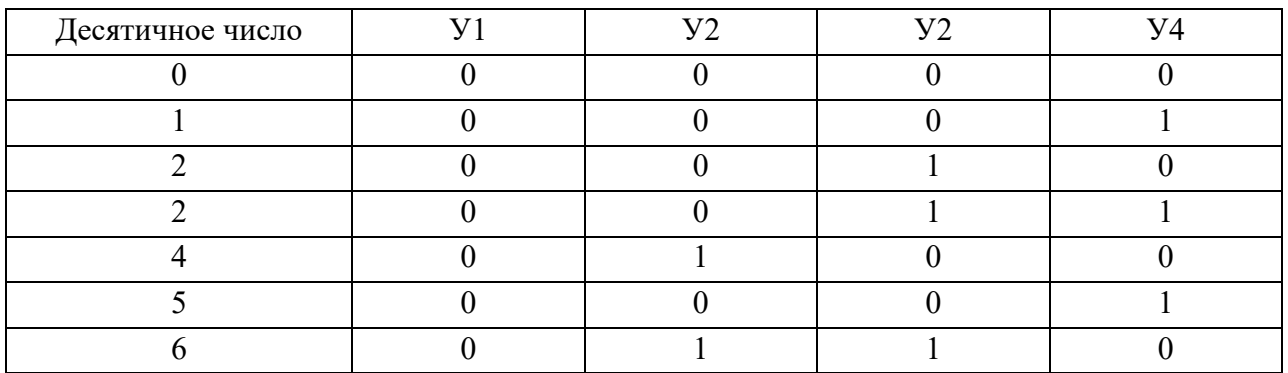

#### Таблица 7.3 – Таблица истинности

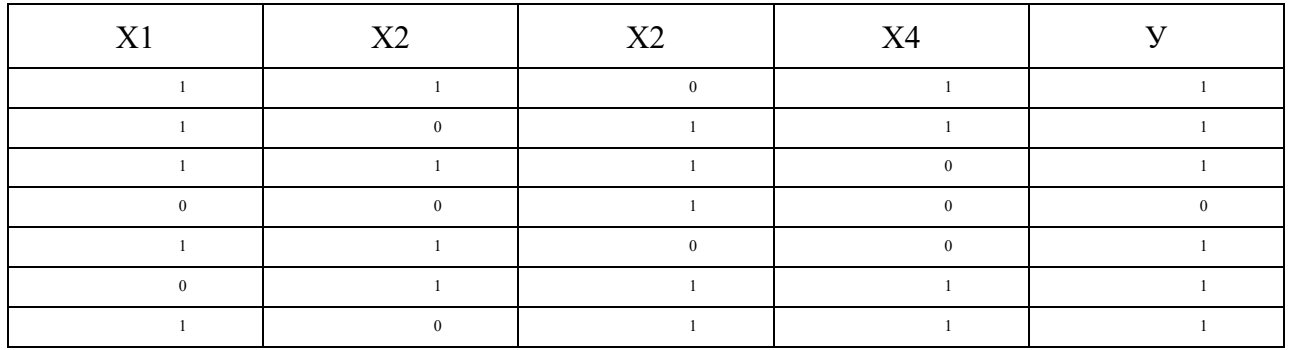

Собрать дешифратор на микросхеме 74LS139D (рисунок 7.1) и исследовать его работу.

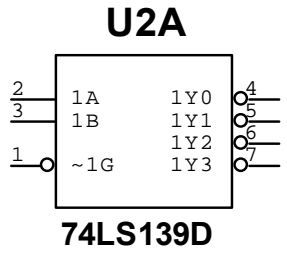

Рисунок 7.1 – Микросхема дешифратора

# *Вопросы для контроля*

1 Функции дешифратора сигналов.

- 2 Функции шифратора сигналов.
- 3 Разработка устройства выбора.
- 4 Работа дешифратора на микросхеме.

#### работа 8 Лабораторная Исследование  $\mathbf{N_2}$ 8. работы сумматоров

Цель работы: изучить работу сумматоров, использующихся ДЛЯ арифметического сложения двоичных чисел в ЭВМ.

#### Порядок выполнения работы

Собрать указанные электрические схемы и продемонстрировать их работу преподавателю.

#### Основные теоретические положения

Для сложения чисел используются специальные устройства, называемые сумматорами. Для сложения младших разрядов используется полусумматор и возможен перенос в старший разряд, в котором будут складываться три разряда, и здесь необходим полный сумматор (рисунок 8.1). Результат сложения младших разрядов фиксируется индикатором So, возможный перенос из младшего разряда может быть зафиксирован Ро. Заполнить таблицу 8.1, собрав схему.

Таблица 8.1 - Таблица результатов

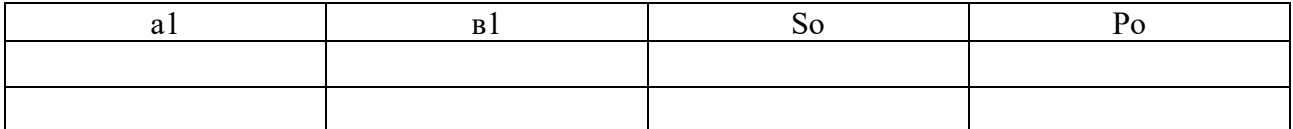

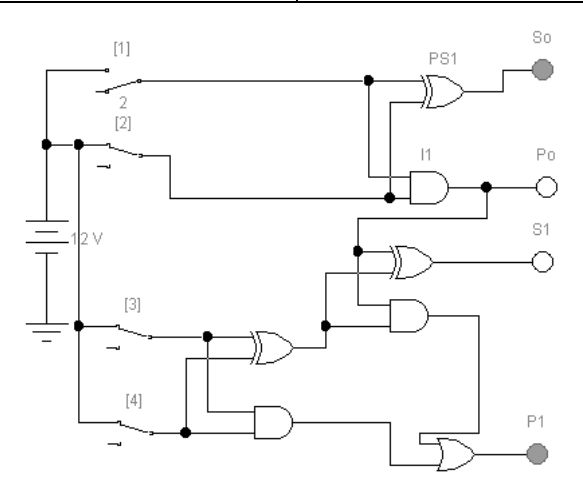

Рисунок 8.1 - Полный сумматор

Затем исследовать работу двухразрядного сумматора. Он состоит из полусумматора (PS1 и I1) для сложения двух младших разрядов (двух чисел) и полного сумматора для сложения старших разрядов и возможного переноса из млалшего разряда трех чисел. Так как максимальное десятичное число, представленное двумя двоичными разрядами, равно 2, то произведем сложение различных чисел от 1 до 2. Здесь So - сумма младших разрядов, S1 - сумма старших разрядов; P1 - возможный перенос из старшего разряда суммы. Первое число – a2a1, второе – в2в1, переключатели 2 и 4 соответствуют а2 и в2. Заполним соответствующую таблицу 8.2.

Пример:  $a2a1 + b2b1 = P1S1S0 [10 + 01 = 011]$ 

Таблица 8.2 - Таблица результатов

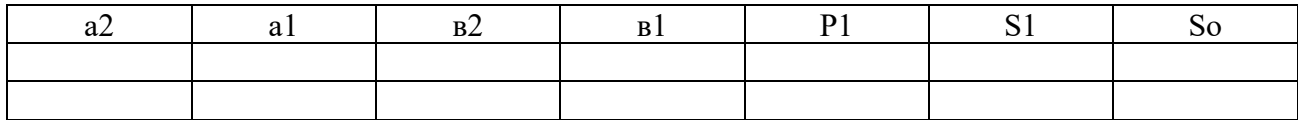

На рисунке 8.2 приведена схема для сравнения двух двухразрядных чисел. Переключатели 5 и 6 соответствуют старшим разрядам чисел, а 7 и 8 младшим. Собрать схему, подавая различные двоичные числа на входы, заполнить таблицу 8.3 и объяснить работу устройства. Сначала сравниваются старшие разряды чисел и фиксируется результат, при их равенстве происходит сравнение младших разрядов чисел и результат выводится на те же индикаторы.

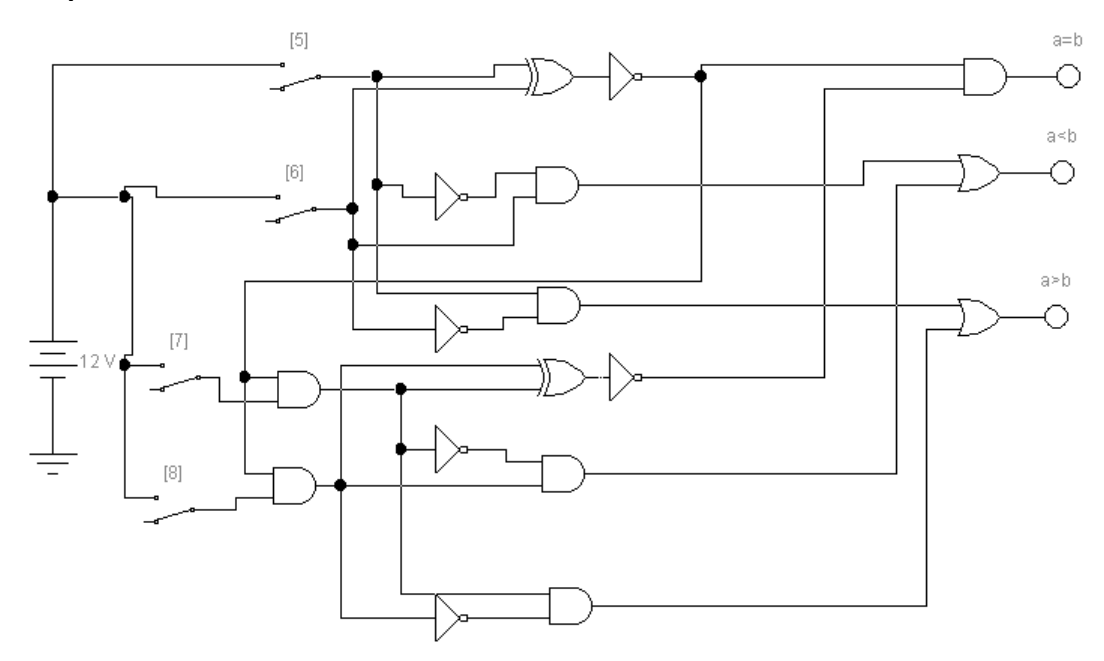

Рисунок 8.2 - Схема сравнения двухразрядных чисел

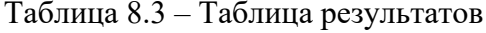

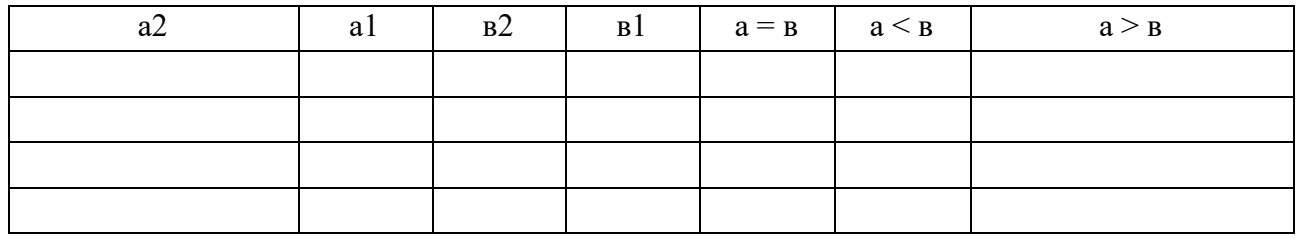

#### Вопросы для контроля

1 Как работает одноразрядный сумматор?

2 Как работает двухразрядный сумматор?

3 Как работает схема сравнения одноразрядных чисел?

4 Как работает схема сравнения многоразрядных чисел?

# **9 Лабораторная работа № 9. Исследование работы центрального процессора**

**Цель работы**: ознакомиться со структурой и функционированием центрального процессора, изучить принцип работы арифметико-логического устройства центрального процессора в различных режимах.

# *Порядок выполнения работы*

- 1 Собрать схему одноразрядного АЛУ и проверить его работу.
- 2 Собрать схему АЛУ на микросхеме (рисунок 9.1) и проверить его работу.
- 3 Оформить отчет. Отчет должен содержать указанные в п. 1, 2 схемы.

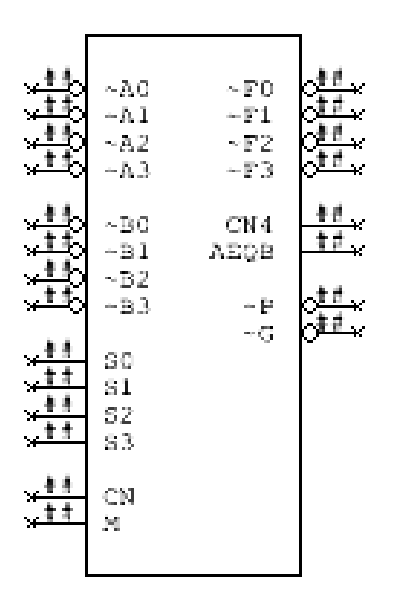

Рисунок 9.1 – Схема АЛУ процессора

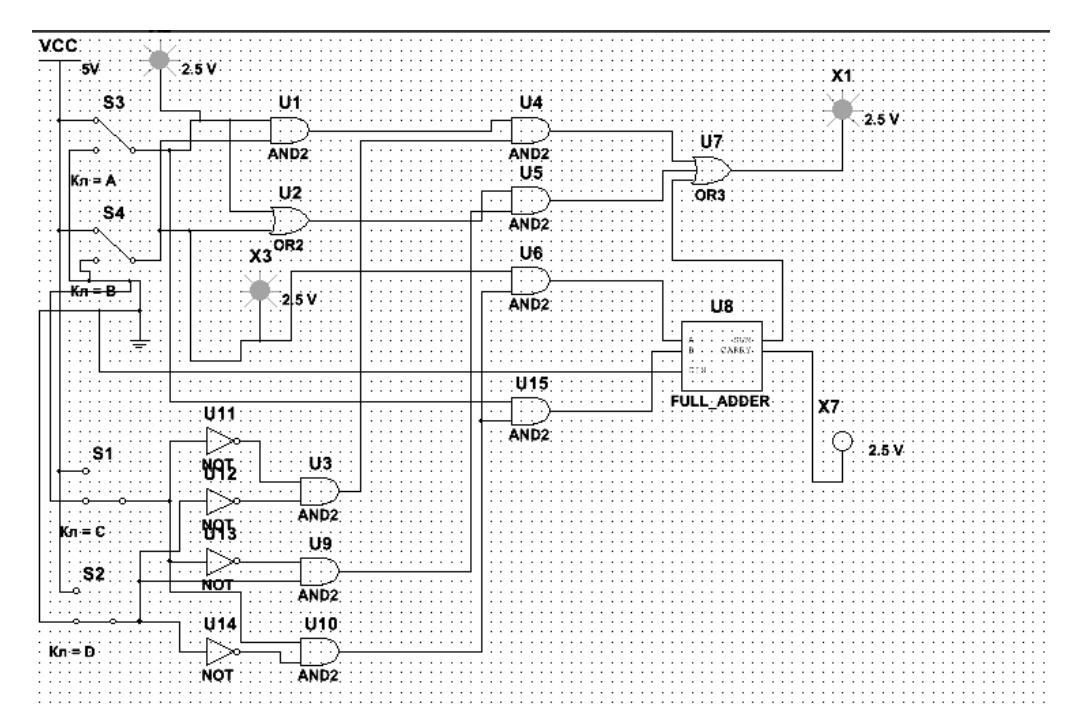

Рисунок 9.2 – Схема одноразрядного АЛУ процессора

 $S1S2 = 00 -$ логическое умножение;

 $S1S2 = 01 -$ логическое сложение;

 $S1S2 = 10 -$ арифметическое сложение.

Информация подается на входы S2 и S4.

Исследовать работу устройства на микросхеме 74LS181N. Четырехразрядные операнды подаются на входы А и В, режимы заданы сигналами на входах S, а выходные сигналы регистрируются на выходах F. Подавая на входы А' и В' различные комбинации двоичных четырехразрядных чисел и задавая режимы работы с помощью входов S0, S1, S2 и S2 (Help), получить результаты операций на выходах F'. Активными являются сигналы высокого уровня. В качестве индикаторов использовать светодиоды и цифровой дешифратор. Установить соответствующие уровни сигналов на остальных выводах микросхем. Режимы работы АЛУ представлены в таблице 9.1.

#### Вопросы для контроля

1 Назначение и функционирование центрального процессора.

2 Принцип работы простейшего АЛУ микропроцессора для одноразрядных двоичных чисел.

3 Как осуществляется выбор режимов АЛУ на микросхеме?

4 Продемонстрировать работу АЛУ в режимах, указанных преподавателем.

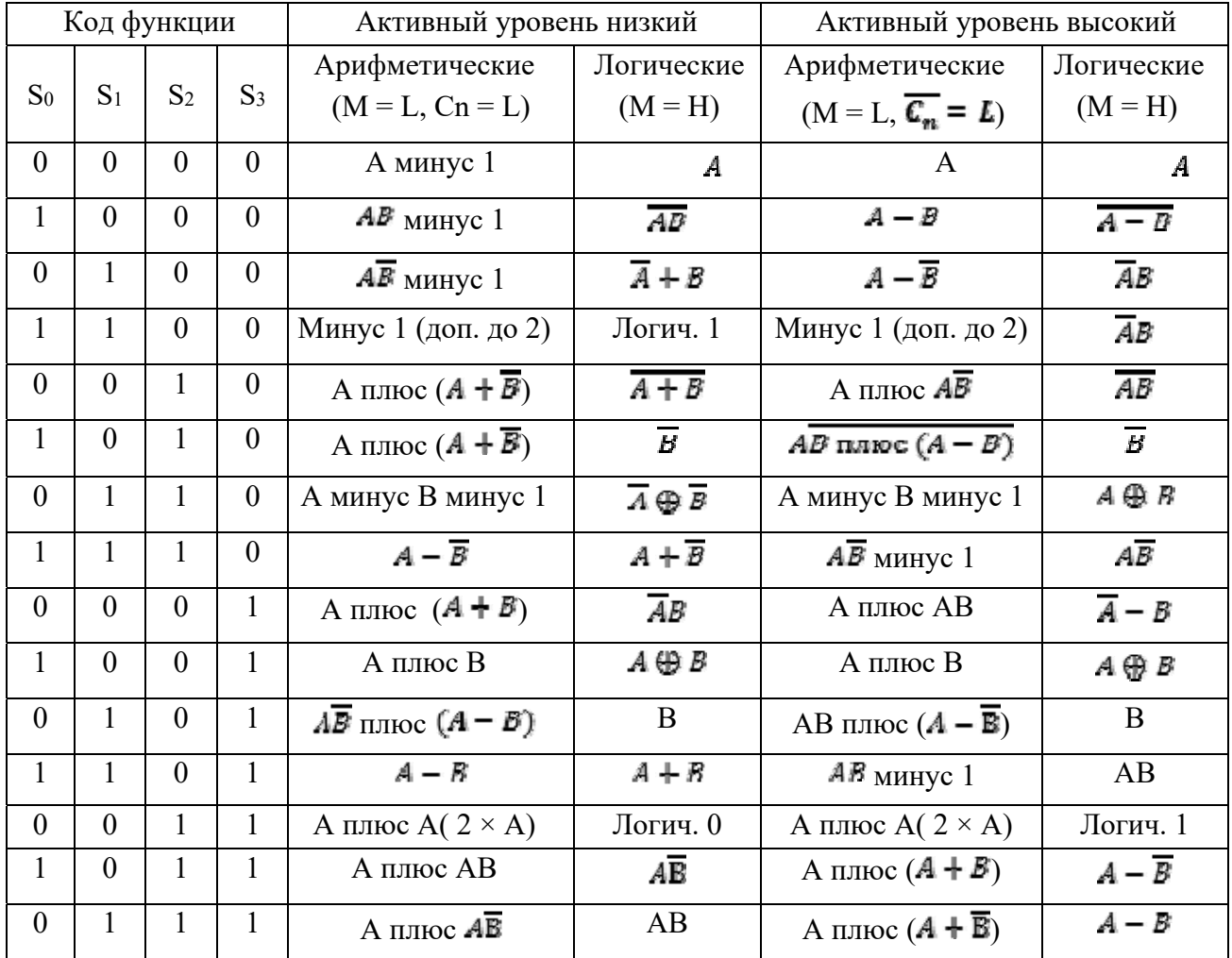

Таблица 9.1 - Режимы работы АЛУ

## **Семестр 4**

# **10 Лабораторная работа № 1. Методы записи и кодирования данных на магнитных носителях**

**Цель работы**: изучить методы записи и кодирования данных на магнитных носителях.

#### *Порядок выполнения работы*

1 Изучить основные теоретические положения, сделав необходимые выписки в конспект.

2 Построить схемы кодированных данных (по образцу рисунков 10.1–10.3) для различных методов кодирования, заполнив шаблоны в отчете согласно варианту (таблица 10.1).

3 Проанализировать преимущества и недостатки каждого метода кодирования.

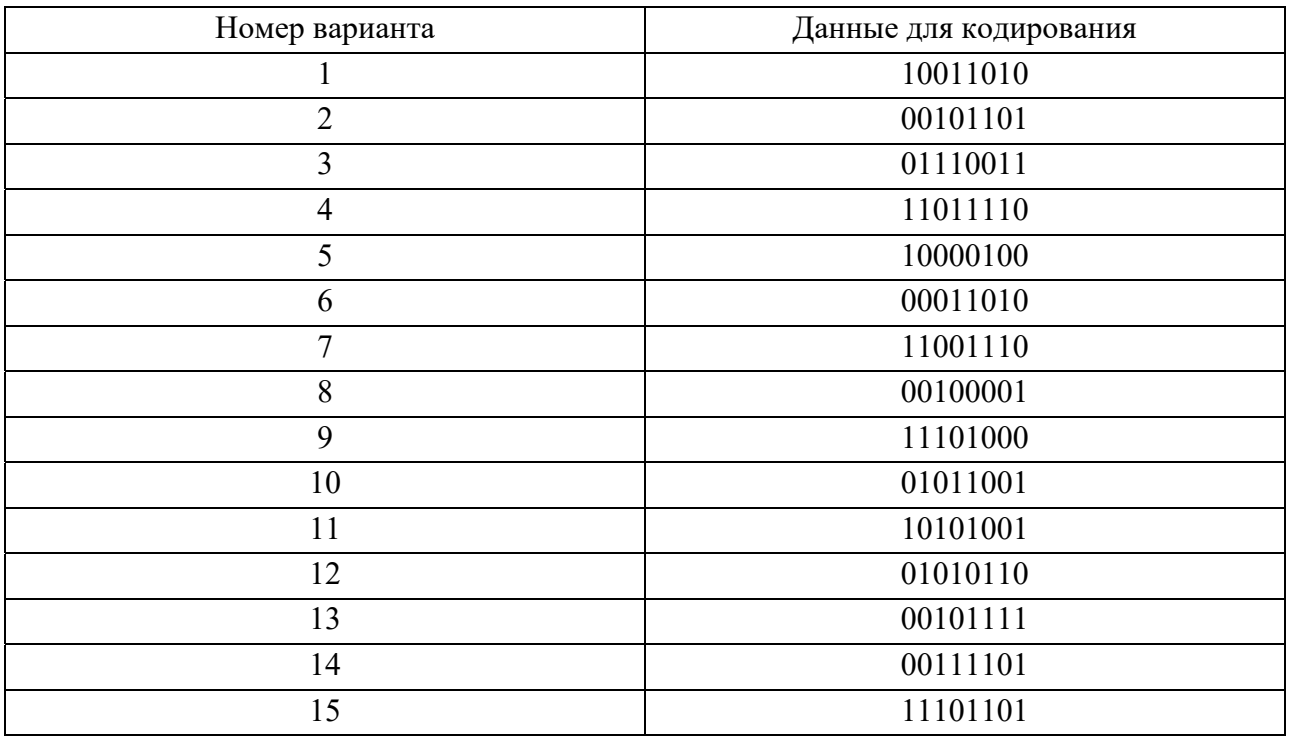

Таблица 10.1 – Варианты заданий

#### **Основные теоретические положения [1, 2, 8]**

#### *1 Метод записи данных на магнитных дисках*

Метод записи данных на магнитных дисках не зависит от методов кодирования.

Методы кодирования данных взаимно несовместимы, но все они подразумевают один и тот же метод записи, используемый при многих видах кодирования данных и именуемый *методом записи без возвращения к нулю с инверсией* **(NRZ – Not Return Zero**).

Запись по *методу NRZ* осуществляется путем изменения контроллером накопителя направления тока в обмотке записи на магнитной головке (МГ)

чтения-записи. Это вызывает изменение на обратное направления магнитного потока в сердечнике головки, что приводит к появлению на носителе участков с противоположной магнитной ориентацией.

*При записи* цифровых данных на магнитном носителе производится *изменение* направления тока записи в обмотке МГ. Таким образом, магнитный поток в МГ изменяет направление магнитного домена на противоположное и на поверхности носителя остаются *магнитные отпечатки* – переходы от одного направления домена к противоположному.

*В процессе считывания* данных с носителя в МГ-чтения индуцируются импульсы в моменты времени, когда под головкой оказываются переходы – *магнитные отпечатки*.

При считывании эти намагниченные участки вызывают перемены направления магнитного потока в головке, а отсутствие такой перемены на протяжении заданного интервала времени (такта) рассматривается как отсутствие *магнитного отпечатка*. Происходит ли перемена магнитного потока от положительного направления к отрицательному или обратно несущественно: имеет значение только сам *факт перемены полярности* (наличие или отсутствие *магнитного отпечатка*).

#### *2 Методы кодирования данных на магнитных дисках*

Методы кодирования сами по себе *не влияют* на перемены направления потока, а лишь задают их распределение во времени, так что картина этих перемен создает запись.

При выборе метода кодирования необходимо учитывать возможность получения *высокой плотности, помехоустойчивости и достоверности, сложность трактов* записи и восстановления данных и ряд других факторов.

*Трактом* (или *каналом*) записи-воспроизведения называют совокупность аппаратных средств, позволяющих при операциях записи получать отпечатки на носителе в соответствии с тем или иным методом кодирования и восстанавливать записанную кодовую последовательность при операциях чтения. При магнитной записи основными компонентами тракта записивоспроизведения являются магнитные головки (записи и воспроизведения), а также контроллер накопителя.

*Все численные значения в лабораторной работе даются на примере гибкого магнитного диска* (*дискеты*)*.* 

#### *2.1 Частотная модуляция (FM Frequency Modulation)*

Кодирование по *методу частотной модуляции* можно было бы назвать кодированием с единичной плотностью. При этом методе в начале битового элемента записывается бит синхронизации, а в промежутках между последними – биты данных.

*Битовый элемент* определяется как минимальный интервал времени (при *постоянной* скорости вращения) для размещения бита данных на носителе. При чтении данных по окончании каждого битового элемента контроллер накопителя определяет значение считанного бита данных - 1 или 0 (см. рисунок 10.1).

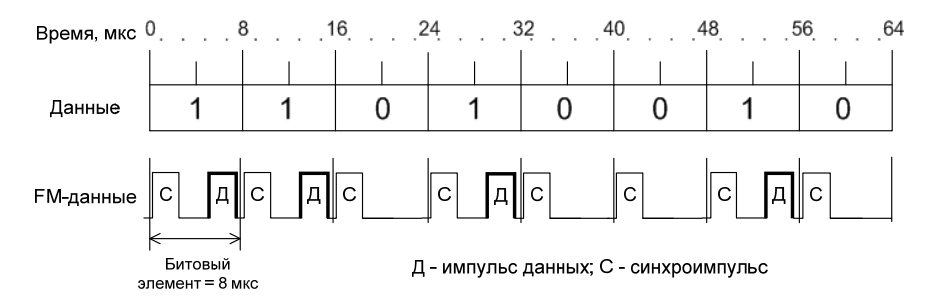

Рисунок 10.1 – Частотная модуляция

*2.2 Модифицированная частотная модуляция* (*MFM Modified Frequency Modulation*)

*Метод модифицированной частотной модуляции* (см. рисунок 10.2) позволяет вдвое увеличить продольную плотность записи благодаря тому, что на тех местах, где при FM размещаются синхроимпульсы, теперь находятся биты данных. При этом методе длительность битового элемента сокращается вдвое – до 4 мкс.

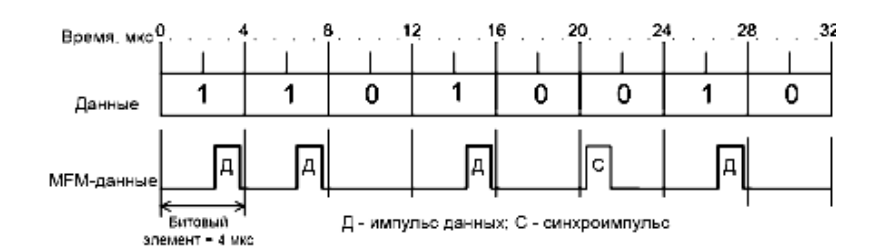

Рисунок 10.2 – Модифицированная частотная модуляция (MFM)

Синхроимпульсы все-таки приходится использовать, но при MFM они записываются лишь в том случае, если в предшествующем и текущем битовых элементах не были записаны биты данных. При записи данных синхроимпульс размещается в начале битового элемента, а бит данных – в его середине, в точности так же, как при FM.

Исходя из вышесказанного, можно сделать вывод, что методы FM и MFM являются *побитовыми* методами кодирования.

*2.3 Метод кодирования с ограничением расстояния между переходами намагниченности* (*RLL Run Limited Length*)

Одним из способов повышения информационной емкости диска может явиться запись и считывание одних только битов данных. Эта цель достигается в *методе кодирования с ограничением расстояния между переходами намагниченности*, при котором присущие MFM трудности, связанные с образованием временных окон, снимаются прямым способом: *синхроимпульсы просто исключаются*.

Принцип RLL (см. рисунок 10.3): каждый байт поступающих данных разделяется на два полубайта, а затем полубайты кодируются специальным 5-разрядным кодом, отличающимся тем, что каждое число в нем содержит по меньшей мере одну перемену направления потока. При считывании каждые две 5-разрядные кодовые группы переводятся обратно в двоичные полубайты, объединяются и передаются в виде полного байта.

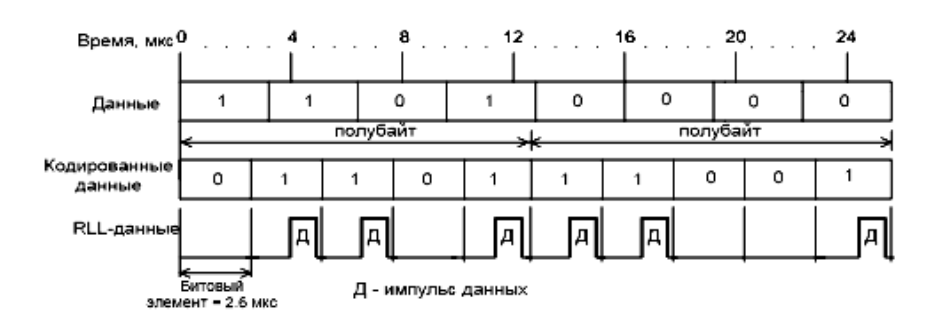

Рисунок 10.3 – Запись с групповым кодированием (RLL)

Особенность, требующаяся от 5-разрядного кода, следующая: в любом его числе не должно быть больше двух рядом стоящих 0. Мало того, и в любой используемой комбинации 5-разрядных кодов должно быть не больше двух стоящих рядом 0. Из 32 кодовых комбинаций, возможных при 5-разрядном коде, этим условиям отвечают 16. Они и приняты для кодирования по методу RLL (таблица 10.2).

При RLL скорость передачи данных возрастает с 250 до 380 Кбит/с, а число перемен направления потока на единицу длины - до 3330 перемен/см.

| Шестнадцатеричное число   | Двоичный полубайт | Кодовая группа RLL |  |
|---------------------------|-------------------|--------------------|--|
| $\boldsymbol{0}$          | 0000              | 11001              |  |
| 1                         | 0001              | 11011              |  |
| $\overline{2}$            | 0010              | 10010              |  |
| 3                         | 0011              | 10011              |  |
| $\overline{4}$            | 0100              | 11101              |  |
| 5                         | 0101              | 10101              |  |
| 6                         | 0110              | 10110              |  |
| $\overline{7}$            | 0111              | 10111              |  |
| 8                         | 1000              | 11010              |  |
| 9                         | 1001              | 01001              |  |
| $\bf{A}$                  | 1010              | 01010              |  |
| $\bf{B}$                  | 1011              | 01011              |  |
| $\mathsf{C}$              | 1100              | 11110              |  |
| D                         | 1101              | 01101              |  |
| E                         | 1110              | 01110              |  |
| $\boldsymbol{\mathrm{F}}$ | 1111              | 01111              |  |

Таблица 10.2 - Вариант RLL-кодирования

При длительности битового элемента 2,6 мкс в худшем случае, возможном при RLL, а именно при двух рядом стоящих 0, в любом интервале 7,8 мкс будет по меньшей мере один импульс.

Поскольку этот максимальный интервал предсказуем, импульсы данных с равным успехом могут служить и для синхронизации, что делает метод RLL самосинхронизирующимся и самотактируемым.

#### Вопросы для контроля

1 Сущность метода записи данных на магнитных дисках.

2 Принцип работы индуктивной магнитной головки при записи.

3 Принцип работы индуктивной магнитной головки при чтении.

4 Что понимают под битовым элементом?

5 Преимущества и недостатки методов кодирования данных.

# 11 Лабораторная работа № 2. Аппаратные интерфейсы внешних запоминающих устройств (ВЗУ)

работы: назначение, Цель ИЗУЧИТЬ особенности построения  $\mathbf{M}$ характеристики аппаратных интерфейсов ВЗУ.

#### Порядок выполнения работы

1 Изучить теоретические положения, сделав выписки в конспект.

2 Оформить отчет: таблица сравнения характеристик аппаратных интерфейсов размерностью не менее пяти интерфейсов и не менее семи характеристик.

#### Основные теоретические положения [3, 4, 9]

Разнообразие периферийных устройств способствовало появлению у современных персональных компьютеров большого количества периферийных портов. Тенденции развития направлены на увеличение скорости передачи данных по интерфейсному соединению, а также на унификацию способов подключения устройств.

Унификация интерфейсов несет в себе много преимуществ как производителям, так и пользователям. К тому же современные стандарты позволяют подключать устройства через повторители (repeater) и концентраторы (hub), что резко сокращает количество проводов на столе пользователя. Следует отметить, что существуют однонаправленные (симплексные) интерфейсы (данные передаются в одну сторону) и двунаправленные (дуплексные) – обмен в обе стороны. Когда устройства проводят двусторонний обмен данными по очереди, разделяя одну сигнальную линию, то интерфейс называется полудуплексным. Помимо этого, передача может идти последовательно (побитно) и параллельно по нескольким линиям группами битов: тетрадами (nibble), байтами или словами.

## 1 Интерфейс АТА (IDE, PATA)

Интерфейс появился в результате переноса контроллера жесткого диска ближе к накопителю, т. е. создания устройств со встроенным контроллером -

IDE (Integrated Drive Electronics). Стандартный для AT контроллер жесткого диска был перенесен на плату электроники накопителя с сохранением регистровой модели.

Устройства IDE имеют ряд преимуществ перед устройствами с отдельным контроллером:

– за счет минимального удаления контроллера от диска удается существенно повысить быстродействие;

– снимается проблема совместимости накопителей и контроллеров по физическим форматам записи;

– упрощается схемотехника адаптера и подключение устройств к шине компьютера.

В настоящее время в качестве официального названия интерфейса устройств IDE, ориентированного на подключение к шинам ISA и родственным им, применяют аббревиатуру ATA (AT Attachment – средства подключения к компьютеру AT).

Соответственно, пропускная способность в режиме PIO Mode 4 – 16,5 МБ/с, Ultra DMA33 – 33 МБ/с, Ultra DMA66 – 66 МБ/с (работа осуществляется по обоим фронтам тактирующего сигнала и используется 80-жильный кабель, в котором сигнальные провода экранированы друг от друга заземленными, что позволило существенно улучшить временные параметры сигнала), Ultra DMA100 - 100 МБ/с, UltraDMA133 - до 133 МБайт/с. Тут, как обычно, максимальная пропускная способность недостижима, и в любом случае скорость передачи ограничивается скоростью линейного чтения с диска. Единственный случай, когда скорость может приближаться к максимальной, если данные берутся непосредственно из буфера винчестера.

*Интерфейс АТА* (IDE) является самым массовым, у него есть ряд достоинств, но есть и недостатки, в ряде случаев делающие его применение нежелательным.

Плюсы АТА:

– низкая цена устройств и кабелей, отсутствие потребности в терминаторах;

– легкость конфигурирования устройства (у современных устройств достаточно указать его положение одним джампером);

– относительно высокая скорость передачи данных;

– высокая эффективность в простых конфигурациях (при отсутствии потребности в одновременной работе с двумя устройствами на одной шине).

Минусы АТА:

– малое количество подключаемых устройств. К одной шине могут подключаться не более двух устройств, типовое количество шин – 2, максимальное – 4 (предел – 8 устройств в компьютере);

– используется только для подключения внутренних устройств (правда, в их число могут входить и съемные винчестеры).

#### *2 Интерфейс Serial ATA*

Для реализации большей пропускной способности был выбран путь последовательной передачи данных: разрядность шины данных свели к минимуму и повысили тактовую частоту передачи.

Для повышения пропускной способности интерфейса и был создан последовательный интерфейс Serial ATA.

Новый стандарт, в котором реализован метод последовательной передачи данных, получил название Serial АТА (Serialized AT Attachment). В этом стандарте версии 1.0 предусмотрена максимальная пропускная способность 150 МБайт/с, а об ограничениях на размеры дисков можно просто забыть на ближайшее время. В следующих версиях Serial АТА обеспечено удвоение скорости передачи, т. е. сначала 300 МБайт/с, а затем и 600 МБайт/с.

Serial АТА полностью программно совместим с Parallel АТА. Также SATA отличается малым энергопотреблением – всего 250 мВ (в отличие от стандартных 5B y IDE).

#### *3 Интерфейс SCSI*

SCSI (Small Computer System Interface) – интерфейс системного уровня, стандартизированный ANSI. В отличие от «жестких» шин расширения SCSI реализуется в виде кабельного шлейфа.

Интерфейс SCSI используется как во внутренних устройствах, так и во внешних. По сути, контроллер SCSI позволяет не просто соединить устройства, а формирует своеобразную универсальную шину на системном уровне. Это дает возможность устройствам производить обмен друг с другом, минуя центральный процессор. SCSI-интерфейс позволяет подключать одновременно до **15 устройств** к одному контроллеру (Fast Wide SCSI, Wide Ultra SCSI, Wide Ultra2 SCSI, Ultra3 SCSI) внутреннего и внешнего исполнения. Каждое подключенное устройство получает свой номер.

Одно из них – *хост-адаптер* (Host Adapter) – связывает шину SCSI с системной шиной компьютера, семь других свободны для периферии. К шине могут подключаться дисковые внутренние и внешние накопители (винчестеры, сменные винчестеры, CD-ROM, магнитооптические диски и др.), стримеры, сканеры и другое оборудование, применяемое не только для IBM PC.

Плюсы SCSI:

– большое число устройств, которые можно подключить: до 7 устройств – к одной узкой (или гибридной) шине контроллера и до 15 – к широкой. Контроллер может быть 2-, 3-канальным; контроллеров может быть установлено несколько;

– используется для подключения и внутренних, и внешних устройств;

– высокая скорость передачи данных по шине: у распространенных современных устройств и контроллеров Wide Ultra2 SCSI – 80 МБайт/с, у «продвинутых» Ultra3 – от 160 до 320 МБайт/с;

– высокая эффективность использования шины в многозадачных системах: на время выполнения команды (пока данные к передаче не готовы) устройство не занимает шину, освобождая ее для обмена контроллера с другими устройствами.

Минусы SCSI:

– высокая цена устройств и контроллеров, усугубляемая ценой кабелей и терминаторов;

– сложность конфигурирования (установка большого числа конфигурационных джамперов, правильная установка терминаторов).

#### *4 Интерфейс USB*

*USB* (Universal Serial Bus – универсальная последовательная шина) является промышленным стандартом расширения архитектуры PC, ориентированным на интеграцию с телефонией и устройствами бытовой электроники.

Версия 1.0 была опубликована в начале 1996 г., большинство устройств поддерживают версию 1.1, которая вышла осенью 1998 г., – в ней были устранены обнаруженные проблемы первой редакции.

Весной 2000 г. опубликована спецификация USB 2.0, в которой предусмотрено 40-кратное повышение пропускной способности шины. Первоначально (в версиях 1.0 и 1.1) шина обеспечивала две скорости передачи данных: *полная скорость FS* (full speed) – 12 Мбит/с и *низкая скорость LS* (Low Speed) – 1,5 Мбит/с. В версии 2.0 определена еще и *высокая скорость HS* (High Speed) – 480 Мбит/с, которая позволяет существенно расширить круг устройств, подключаемых к шине.

Сейчас широко применяется спецификация USB 3.0 и большинство чипсетов ее поддерживают. В ней предусмотрено 10-кратное увеличение пропускной способности шины – до 4,8 Гбит/с (SuperSpeed). В одной и той же системе могут присутствовать и одновременно работать устройства со всеми скоростями.

Шина USB с использованием промежуточных хабов позволяет соединять устройства, удаленные от компьютера на расстояние до 25 м. Возможно подключение до 127 устройств.

Архитектура USB определялась следующими критериями:

– легко реализуемое расширение периферии PC;

– дешевое решение, поддерживающее высокие скорости передачи;

– полная поддержка в реальном времени передачи аудио- и сжатых видеоданных;

– гибкость протокола для смешанной передачи изохронных данных и асинхронных сообщений;

– интеграция в технологию выпускаемых устройств;

– доступность в PC всех конфигураций и размеров;

– открытие новых классов устройств, расширяющих возможности PC.

Кабель USB содержит одну экранированную витую пару с импедансом 90 Ом – для сигнальных цепей и одну неэкранированную – для подачи питания (+5 В), допустимая длина сегмента – до 5 м.

С точки зрения пользователя привлекательны следующие черты USB:

– *простота* кабельной системы и подключений;

– *изоляция* подробностей электрического подключения от пользователя;

– *самоидентифицирующаяся* периферия, автоматическая связь устройств с драйверами и конфигурирование;

– *возможность* динамического подключения и реконфигурирования периферии.

## *5 Шина IEEE 1394 (FireWire)*

Ни один из существовавших ранее стандартов внешних портов не позволял в реальном времени передавать видеоряд. Поэтому таким устройствам, как миниатюрные цифровые телекамеры, приходилось использовать свои собственные оригинальные интерфейсные платы.

Свое название – Fire on the Wire – шина получила за высокую скорость  $100$ Мбит/с и стандартизована как IEEE 1394. В дальнейшем стандарт был расширен, и рабочая скорость увеличилась **до 400 Мбит/с** (для сравнения: передача 24-битного видео с разрешением 640 х 480 при 30 кадров/с образует поток в 210 Мбит/с).

Существует и **гигабитный** вариант IEEE 1394.2, в котором используется оптоволоконный соединительный кабель.

## *6 Fibre Channel (FCAL)*

*Последовательный* интерфейс *Fibre* (Fiber) *Channel,* или *FCAL* (Fibre Channel Arbitrated Loop – кольцо волоконного канала с арбитражем), занимает промежуточное положение между интерфейсами периферийных устройств (SCSI-3) и технологиями локальных сетей. Этот интерфейс может иметь как *электрическую* (коаксиальный кабель), так и *оптоволоконную* реализацию. В обоих случаях частота 1 ГГц обеспечивает скорость передачи данных 100 МБайт/с. Медный кабель допускает длину шины до 30 м, оптический – до 10 км.

Имеется возможность подключения к шине до 126 устройств (а не 8 или 16, как для параллельного интерфейса).

В настоящее время FCAL применяется для подключения устройств внешней памяти к серверам, когда требуется высокая производительность в условиях значительного удаления устройств друг от друга.

#### *Вопросы для контроля*

1 Какие режимы доступа к памяти поддерживает интерфейс АТА (IDE, PATA)?

2 Чем в интерфейсе АТА определяется роль устройства в режиме CS?

3 Какие значения максимальной пропускной способности обеспечивают версии интерфейса SATA?

4 Какие режимы скорости передачи данных реализует USB 2.0?

5 Какую мощность питания могут обеспечить шина USB и шина IEEE 1394?

# **12 Лабораторная работа № 3. НЖМД. Конструкция, особенности функционирования и порядок подготовки к использованию. Тестирование и исследование параметров**

**Цель работы**: изучить конструкцию, особенности функционирования и порядок подготовки к использованию НЖМД.

#### *Порядок выполнения работы*

1 Изучить теоретические положения, сделав необходимые выписки в конспект.

2 Рассмотреть особенности конструкции на образцах НЖМД разных типов.

3 Протестировать НЖМД с помощью программ и сравнить результаты для разных НЖМД.

4 Оформить отчет:

– состав элементов НЖМД;

– процесс включения и работы НЖМД – тезисно;

– основные скоростные параметры и характеристики тестируемого НЖМД;

– график линейной скорости передачи данных (с пояснениями);

– выводы.

#### **Основные теоретические положения [2, 7, 8, 10]**

#### *1 Конструкция НЖМД*

Накопители на жестких магнитных дисках (НЖМД, Hard Disk Drive (HDD)) по многим техническим характеристикам значительно превосходят НГМД, обеспечивая более производительную и надежную работу ПЭВМ. Наименование диска – жесткий – подчеркивает его отличие от гибкого диска: магнитное покрытие наносится на жесткую подложку.

НЖМД содержат большее число прецизионных электромеханических узлов и механических деталей, поэтому значительно сложнее по конструкции, а следовательно, и дороже. Большинство моделей НЖМД, применяемых в ПЭВМ, выполняются встраиваемыми (internal).

Конструктивно в состав НЖМД входят:

1) корпус (гермоблок), в котором размещены:

- пакет магнитных дисков;
- блок магнитных головок;
- двигатель привода дисков;
- механизм привода и автоматической парковки головок;
- 2) печатная плата с электронными компонентами (контроллер).

В гермоблоке размещены все механические части, на печатной плате – вся управляющая электроника, за исключением предусилителя, размещенного внутри гермоблока в непосредственной близости от головок.

#### *2 Процесс включения и работы НЖМД*

*При включении питания* процессор винчестера выполняет тестирование электроники, после чего выдает команду включения шпиндельного двигателя. При достижении некоторой критической скорости вращения плотность увлекаемого поверхностями дисков воздуха становится достаточной для преодоления силы прижима головок к поверхности и поднятия их на высоту от долей до единиц микрон над поверхностями дисков - головки «всплывают». Контроллеры современных дисков не выпустят головки из зоны парковки, пока шпиндель не наберет заданных оборотов. С этого момента и до снижения скорости ниже критической головки «висят» на воздушной подушке и совершенно не касаются поверхностей дисков.

Начинается поиск сервометок для точной стабилизации скорости вращения. Затем выполняется считывание данных из служебной зоны - в частности, таблицы переназначения дефектных участков.

В завершение инициализации выполняется тестирование позиционера путем перебора случайной последовательности дорожек. Если оно проходит успешно, процессор НЖМД выставляет на интерфейс признак готовности и переходит в режим работы по интерфейсу.

*Во время работы* постоянно работает система слежения за положением головки на диске: из непрерывно считываемого сигнала выделяется сигнал рассогласования, который подается в схему обратной связи, управляющую током обмотки позиционера. В результате отклонения головки от центра дорожки в обмотке возникает сигнал, стремящийся вернуть ее на место.

*При отключении питания* контроллер накопителя, используя энергию, оставшуюся в конденсаторах платы, выдает команду на установку позиционера в парковочное положение. В ряде моделей для аварийного питания схемы при автопарковке служат обмотки шпиндельного двигателя – основные или специальные.

#### *3 Подготовка НЖМД к использованию*

Для того чтобы операционная система компьютера могла использовать НЖМД, необходимо последовательно выполнить следующие операции:

– произвести конфигурирование устройства и подключить интерфейсный и питающий кабели;

– установить параметры НЖМД в CMOS Setup (если нет операции AutoDetect);

– разбить диск на разделы (операция, называемая разбиением (partitioning));

– отформатировать разделы (т. е. произвести логическое форматирование).

# *4 Тестирование НЖМД*

#### *4.1 Описание тестов для тестирования НЖМД*

**ZD WinBench** является комплексным тестом компьютерного оборудования. Он позволяет тестировать процессор, память, видео, дисковые подсистемы и др.

Для тестирования дисковой подсистемы используются наборы тестов *Disk Inspection Tests* и *Disk WinMarks* из этого комплекта Ziff-Davis WinBench. Данные тесты работают с логическими дисками. Они эмулирует работу с реальными приложениями, а также содержат синтетический тест, позволяющий определять скорость линейного чтения и зависимость этой скорости от физического месторасположения блока данных на диске.

Набор *Disk Inspection Tests* представляет собой совокупность тестов, определяющих физические характеристики диска. Сюда входят:

 *Disk Access Time*. Определяет скорость доступа к диску в миллисекундах (ms). Получается значение, равное сумме времени задержки (*average latency*) и среднего времени поиска (*average seek time*);

 *Disk CPU Utilization*. Показывает загрузку процессора в процентах (*Percent Used*) в процессе обмена с диском.

**HddSpeed** – это бенчмаpк скорости жестких дисков, отражающий реальное быстродействие жесткого диска, который позволяет получить максимально полную и объективную информацию о нем. Тест поставляется с полным исходным кодом.

Тест позволяет получить как информацию о физических характеристиках конкретной модели жесткого диска, так и о скорости его работы в данной системе.

Тест дает возможность определить следующие параметры:

– модель диска, серийный номер и т. п.;

- текущий режим трансляции, используемый BIOS (CHS/LBA translation);
- скорость вращения диска, оборотов в минуту (RPM);

– эффективный размер буфера (у некоторых моделей жестких дисков).

Также производится тестирование скоростных характеристик диска:

- время различных видов поиска и доступа к данным;
- средней линейной скорости чтения/записи данных;
- максимально возможной скорости чтения из буфера диска;
- скорости чтения произвольных блоков случайного размера.

HddSpeed строит графики скоростей чтения, записи и верификации по отдельным дорожкам.

#### *Вопросы для контроля*

1 Что такое дорожка, сектор и цилиндр?

2 Конструкция НЖМД и предназначение ее элементов.

3 Для чего нужна таблица переназначения?

4 Атрибуты S.M.A.R.T. и их отличие.

5 Что такое зона и зонная запись?

# 13 Лабораторная работа № 4. Накопитель на дисковых массивах (RAID). Особенности построения

Цель работы: изучить особенности построения накопителей на дисковых массивах RAID.

#### Порядок выполнения работы

1 Изучить теоретические положения, сделав необходимые выписки в конспект.

2 Оформить отчет:

- схемы уровней RAID 0, 1, 2, 3, 4, 5 и 30;

- таблица сравнения характеристик уровней RAID. Подготовить пояснения и обоснования к содержимому таблицы.

3 Оценить возможности построения RAID различных уровней - аппаратную реализуемость, получаемые достоинства и недостатки, минимально необходимое количество НЖМД.

#### Основные теоретические положения [1, 3, 6, 10]

#### 1 Накопители на дисковых массивах RAID

 $RAID$  – это избыточный массив независимых дисков (Redundant Arrays of Independent Discs), на который возлагается задача обеспечения отказоустойчивости и повышения производительности.

Отказоустойчивость достигается за счет избыточности. То есть часть емкости дискового пространства отводится для служебных целей, становясь недоступной для пользователя.

Повышение производительности дисковой подсистемы обеспечивается одновременной работой нескольких дисков, и в этом смысле, чем больше дисков в массиве (до определенного предела), тем лучше.

#### 2 Типы (уровни) RAID-массивов

В соответствии с различными типами доступа, архитектурой построения и распределения лисковой памяти сушествуют различные  $\overline{M}$ **ТИПЫ** RAID-уровней, которые различаются по скорости, надежности и стоимости изготовления: от RAID 0 до RAID 5. К тому же используются комбинации этих уровней, а также фирменные уровни (например, RAID 6, RAID 7). Наиболее распространенными являются уровни 0, 1, 3 и 5.

В каждом из уровней RAID решается задача оптимизации какого-либо из параметров (или их сочетания):

- надежность;

- быстродействие;

 $-$  eMKOCTL;

- стоимость хранения единицы данных.

Надежность всего массива уменьшается при увеличении количества дисков в массиве. При независимых отказах и экспоненциальном законе распределения наработки на отказ MTTF всего массива (mean time to failure – среднее время безотказной работы) вычисляется по формуле

$$
MTTF_{array} = MMTF_{hdd}/N_{hdd},
$$

где MMTFhdd – среднее время безотказной работы одного диска;

N<sub>hdd</sub> – количество дисков.

Таким образом, возникает необходимость повышения отказоустойчивости дисковых массивов. Для повышения отказоустойчивости массивов используют *избыточное кодирование*. Существуют два основных типа кодирования, которые применяются в избыточных дисковых массивах, – это *дублирование* и *четность*.

Уровни RAID различаются способом размещения и формирования *избыточных данных*. Избыточные данные могут либо размещаться на специально выделенном диске, либо перемешиваться между всеми дисками.

Способов формирования *избыточных данных* несколько больше. Простейший из них – это полное дублирование (100-процентная избыточность), или зеркалирование. Кроме того, используются коды с коррекцией ошибок, а также вычисление четности.

*2.1 RAID-0 дисковый массив без отказоустойчивости (Striped Disk Array without Fault Tolerance)* 

RAID уровня 0 не является избыточным массивом и, соответственно, не обеспечивает надежности хранения данных. Тем не менее этот уровень находит широкое применение в случаях, когда необходимо обеспечить высокую *производительность* дисковой подсистемы.

При создании RAID-массива уровня 0 данные разбиваются на блоки, которые записываются на отдельные диски, т. е. создается система с параллельным доступом (если, конечно, размер блока это позволяет). Благодаря возможности одновременного ввода-вывода с нескольких дисков RAID 0 обеспечивает максимальную скорость передачи данных и максимальную эффективность использования дискового пространства, поскольку не требуется места для хранения контрольных сумм. Например, проведенные исследования показывают, что, по сравнению с одним дисководом, массив RAID 0 из двух дисководов дает прирост скорости записи/чтения на 96 %, из трех дисководов на 143 %.

Реализация этого уровня очень проста. В основном RAID 0 применяется в тех областях, где требуется быстрая передача большого объема данных.

*2.2 RAID 1 дисковый массив с дублированием (или зеркалированием – mirroring)* 

RAID уровня 1 – это массив дисков со 100-процентной избыточностью. То есть данные при этом просто полностью дублируются (зеркалируются), за счет чего достигается очень высокий уровень надежности (как, впрочем, и стоимости).

Для реализации уровня 1 не требуется предварительно разбивать диски и данные на блоки. В простейшем случае два диска содержат одинаковые данные и являются одним логическим диском. При выходе из строя одного диска его функции выполняет другой. Кроме того, уровень удваивает скорость считывания данных.

*2.3 RAID 2 – отказоустойчивый дисковый массив с использованием кода Хемминга (Hamming Code ECC)* 

RAID уровня 2 – это схема резервирования данных с использованием кода Хэмминга для коррекции ошибок. Записываемые данные формируются не на основе блочной структуры, как в RAID 0, а на основе *слов*, причем размер слова равен количеству дисков для записи данных в массиве. Каждый отдельный бит записывается на отдельный диск массива.

*2.4 RAID 3 – отказоустойчивый массив с параллельной передачей данных и четностью (Parallel Transfer Disks with Parity)* 

RAID уровня 3 – это отказоустойчивый массив с параллельным вводомвыводом и одним дополнительным диском, на который записывается контрольные данные.

При записи поток данных разбивается на блоки (*страйпы*) на уровне байт (хотя возможно и на уровне бит) и записывается одновременно на все диски массива, кроме выделенного для хранения контрольных данных (называемых также контрольной суммой). Для их вычисления используется операция «исключающего ИЛИ» (XOR), применяемая к записываемым блокам данных. При выходе из строя любого диска данные на нем можно восстановить по контрольным данным и данным, оставшимся на исправных дисках.

*2.5 RAID 4 – отказоустойчивый массив независимых дисков с разделяемым диском четности (Independent Data disks with shared Parity disk)* 

RAID уровня 4 – это отказоустойчивый массив независимых дисков с одним диском для хранения контрольных сумм. RAID 4 во многом схож с RAID 3, но отличается от последнего, прежде всего, значительно большим размером блока записываемых данных (большим, чем размер записываемых данных). В этом и есть главное различие между RAID 3 и RAID 4.

После записи группы блоков вычисляется контрольная сумма (точно так же, как и в случае RAID 3), которая записывается на выделенный для этого диск.

*2.6 RAID 5 – отказоустойчивый массив независимых дисков с распределенной четностью (Independent Data disks with distributed parity blocks)* 

RAID уровня 5 – это отказоустойчивый массив дисков с распределенным хранением контрольных сумм. Блоки данных и контрольные суммы, которые рассчитываются точно так же, как и в RAID 3, циклически записываются на все

диски массива, т. е. отсутствует выделенный диск для хранения информации о контрольных суммах.

RAID 5, так же как и RAID 4, имеет архитектуру независимого доступа, то есть в отличие от RAID 3 здесь предусмотрен большой размер логических блоков для хранения данных.

2.7 RAID 6 - отказоустойчивый массив независимых дисков с двумя независимыми распределенными схемами четности (Independent Data Disks with Two Independent Distributed Parity Schemes)

Данные разбиваются на блочном уровне аналогично RAID 5, но в дополнение к предыдущей архитектуре используется вторая схема для повышения отказоустойчивости. Эта архитектура является устойчивой к двойным отказам. Однако при выполнении логической записи реально происходит шесть обращений к диску, что сильно увеличивает время обработки одного запроса.

Более сложная схема, устойчивая даже к двойным отказам (но ценой низкой производительности).

2.8 RAID 30 – отказоустойчивый массив с параллельной передачей данных и повышенной производительностью

Представляет собой массив типа RAID 0, сегментами которого являются массивы RAID 3. Он объединяет в себе отказоустойчивость и высокую производительность. Обычно используется для приложений, требующих последовательной передачи данных больших объемов.

В таблице 13.1 представлено сравнение характеристик RAID.

|                | Мини-          | Потреб-        | Отказо-    | Скорость      | Интенсивность  | Практическое   |  |
|----------------|----------------|----------------|------------|---------------|----------------|----------------|--|
| <b>RAID</b>    | <b>MYM</b>     | ность в        | устойчи-   | передачи      | обработки      | использование  |  |
|                | ДИСКОВ         | дисках         | вость      | данных        | запросов       |                |  |
| $\theta$       | $\mathfrak{D}$ | N              | $< 1$ диск | $<$ RAID 3    | Очень высокая, | Графика, видео |  |
|                |                |                |            |               | до N х 1 диск  |                |  |
| 1              | $\overline{2}$ | $2N^*$         | $<$ RAID 6 | $R > 1$ диск  | До 2 х 1 диск  | Малые файл-    |  |
|                |                |                |            | $W = 1$ диск  | $W = 1$ диск   | серверы        |  |
| $\overline{2}$ | 7              | $N+1 < X < 2N$ | $<$ RAID 1 | $\sim$ RAID 3 | Низкая         | Мейнфреймы     |  |
| 3              | 3              | $N+1$          | $<$ RAID 1 | $<$ RAID 7    | Низкая         | Графика, видео |  |
| 4              | 3              | $N+1$          | $<$ RAID 1 | $R <$ RAID 3  | $R = RAID$ 0   | Файл-серверы   |  |
|                |                |                |            | $W <$ RAID 5  | $W \ll 1$ диск |                |  |
| 5              | 3              | $N+1$          | $<$ RAID 1 | $R <$ RAID4   | $R = RAID$ 0   | Серверы баз    |  |
|                |                |                |            | $W <$ RAID 3  | $W < 1$ диск   | данных         |  |
| 6              | 4              | $N+2$          | Самая      | Низкая        | $R > 1$ диск   | Используется   |  |
|                |                |                | высокая    |               | $W <$ RAID4    | крайне редко   |  |
| 7              | 12             | $N+1$          | $<$ RAID 1 | Самая высокая | Самая высокая  | Разные типы    |  |
|                |                |                |            |               |                | приложений     |  |

Таблица 13.1 – Сравнение характеристик RAID

#### Вопросы для контроля

1 Что такое RAID и для чего он предназначен?

2 Что нужно для построения RAID?

3 Как могут быть построены RAID-массивы в зависимости от способа реализации их контроллера?

4 В чем заключается различие RAID разных уровней?

5 Как можно организовать современную работу дисков в массиве?

# 14 Лабораторная работа № 5. Клавиатура. Устройство и принцип работы. Манипулятор «мышь». Устройство и принцип работы

Цель работы: изучить устройство и принцип работы клавиатуры, особенности работы ее контроллера; изучить устройство и принцип работы «мыши», особенности работы адаптера «мыши».

#### Порядок выполнения работы

1 Изучить теоретическую часть работы, сделав необходимые выписки в конспект.

2 Используя учебную программу «Клавиатура», изучить принципы работы клавиатуры.

3 Изучить устройство представленных образцов «мыши».

4 Оформить отчет:

- структурная схема обработки сигналов клавиатуры и системных элементов с описанием сигналов интерфейса PS/2 (mini-DIN);

- классификация «мыши» по принципам регистрации положения;

- типы используемых интерфейсов (с рисунками всех типов разъемов).

## Основные теоретические положения [2, 5, 8]

## 1 Клавиатура

Клавиатура – это одно из важнейших устройств ПЭВМ, используемое для ввода в систему команд и данных.

Среди обычных (стандартных) исполнений существуют три основных типа клавиатур:

1) клавиатура XT - 83 клавиши, в оригинале без индикаторов. Впоследствии к ним добавили индикаторы состояния Num Lock и Caps Lock;

2) клавиатура АТ – 84 клавиши, которая отличалась от XT появлением дополнительной клавиши Sys Req загадочного назначения и индикаторов Num Lock, Caps Lock, Scroll Lock. Двунаправленный интерфейс с системной платой позволяет программе корректно управлять индикаторами, а также программировать некоторые параметры клавиатуры и производить диагностику;

3) расширенная клавиатура (Enhanced) -  $101/102$  клавиши, применяемая в большинстве моделей AT и PS/2, ставшая современным стандартом. Некоторые расширенные клавиатуры (например, «Microsoft Natural») имеют 104 или 105 клавиш, появились и 122-клавишные модели.

По электрическому интерфейсу клавиатуры XT и AT совпадают, за исключением того, что двунаправленный интерфейс позволяет клавиатуре AT принимать команды от системной платы. Однако по логическому интерфейсу они несовместимы. Клавиатура PS/2 отличается от AT только исполнением разъема, при необходимости можно использовать переходник (лучше мягкий).

#### *1.1 Клавиши клавиатуры*

Клавиши расширенной клавиатуры разделены на четыре группы (по назначению):

1) основная клавиатура;

2) функциональная клавиатура;

3) цифровая клавиатура (Numeric Keypad), при выключенном индикаторе NumLock (или включенном numlock и нажатии shift) используемая для управления курсором и экраном;

4) выделенные клавиши управления курсором и экраном, дублирующие эти функции цифровой клавиатуры.

Применяются клавиши разнообразных форм и типов: разделенные, утопленные, L-образные (например, для клавиши «Enter»), клавиши, обеспечивающие различный характер тактильной реакции пользователя (как упругие клавиши, со щелчком (кликом), так и мягкие, бесшумные; последние особенно подходят для долговременной работы с клавиатурой).

В качестве датчиков нажатия клавиш применяют механические контакты (открытые или герконовые), кнопки на основе токопроводящей резины, емкостные датчики и датчики на эффекте Холла. Типы клавишных датчиков влияют на надежность, долговечность и, конечно же, цену клавиатуры.

Расположение символов на клавишах алфавитно-цифрового наборного поля соответствует стандартному расположению символов (QWERTY) на пишущих машинках, принятому в начале века. Возможны и другие варианты расположения символов клавиатуры (раскладки Дворака и Делея).

## *1.2 Принцип работы клавиатуры*

Использование собственного микроконтроллера (8049) для программного получения кодов символов позволяет сделать клавиатуру универсальной с точки зрения набираемой информации. Микропроцессор, применяемый в клавиатуре, обрабатывает данные, поступающие с матрицы клавишного поля и по линиям связи с системного устройства ПЭВМ. Управление работой клавиатур современных ПЭВМ в большинстве случаев осуществляется контроллером, выполненным на микропроцессоре (обычно БИС 8048, 8042, 8742 фирмы Intel).

Нажатие клавиши сопровождается следующей последовательностью действий.

1 Микроконтроллер клавиатуры воспринимает каждое нажатие на клавишу и выдает скан-код в порт 60h.

*Клавиатура AT* использует такие коды для всех клавиш, общих с предыдущим типом клавиатуры, и коды большего размера для некоторых из

вновь введенных клавиш. Это относится, например, ко вторым клавишам <Ctrl> и <Alt>. *Расширенная клавиатура* позволяет выбирать 1 из 3 наборов сканкодов, по умолчанию устанавливается Set#l – совместимый с XT и АТ.

2 Когда скан-код поступает в порт 60h, вызывается прерывание клавиатуры. Центральный процессор прерывает свою работу, считывает сканкод клавиши и обращается к программе, записанной в ПЗУ и управляющей клавиатурой.

Эта программа выполняет процедуру, анализирующую скан-код. При поступлении скан-кода от клавиши сдвига или переключателей изменение статуса записывается в память.

3 Процедура преобразования сначала определяет установку клавиш сдвига и переключателей, чтобы правильно получить код. Затем введенный код помещается в буфер клавиатуры, который является областью памяти, способной запомнить до 15 вводимых символов. Вслед за тем управление снова передается основной программе, которая была прервана, а интерфейс клавиатуры освобождается для приема следующего символа.

#### *2 Манипулятор «мышь»*

Манипулятор «мышь» является одним из простейших средств ввода данных. С его помощью легко вводить данные, графику, перемещать курсор или элемент изображения по экрану дисплея и т. п.

Манипулятор «мышь» представляет собой настольный прибор, предназначенный для преобразования его перемещения в двух ортогональных направлениях (X и У) в серии электрических импульсов.

Длина кабеля манипулятора составляет 1,0...2,3 м. Имеются манипуляторы и с беспроводными интерфейсами.

В настоящее время используются следующие принципы регистрации положения «мыши»:

– механический;

- оптико-механический;
- оптический;
- оптосенсорный.

#### *2.1 Механический и оптико-механический принципы работы*

Конструкция этих типов очень похожа. При перемещении «мыши» по коврику «тяжелый» шарик приходит в движение и вращает соприкасающиеся с ним валики. Ось вращения одного из валиков вертикальна, а другого – горизонтальна.

При *механическом принципе* регистрации положения «мыши» на валиках установлены диски с электрическими контактами (фольгированный материал, на котором сделаны насечки). Неподвижно закреплены три электрические клеммы. При вращении валиков клеммы последовательно замыкаютсяразмыкаются. С изменением направления вращения изменяется и последовательность замыкания, чем и определяется направление перемещения «мыши».

Наиболее распространенным является *оптико-механический* принцип регистрации положения «мыши».

На этих валиках установлены диски с прорезями (прерыватели), которые вращаются между оптопарой: источник света (светодиод) и фоточувствительный элемент (фотодиод, фоторезистор или фототранзистор).

Этот фотосенсор определяет, где находится источник света: перед отверстием или за пластмассовой перегородкой диска.

При вращении дисков лучи периодически прерываются, что регистрируется соответствующими фотодатчиками. Каждый импульс прошедшего излучения расценивается как один шаг по одной из координат.

Поскольку таких дисков два, то порядок освещения фотоэлементов полностью определяет направление перемещения «мыши», а частота приходящих световых импульсов – скорость.

Импульсы света при помощи микроконтроллера преобразуются в электрические сигналы и передаются на материнскую плату.

#### *2.2. Оптический принцип работы*

*Оптический манипулятор типа «мышь»* перемещается по планшету с нанесенной на него координатной сеткой. Источник излучения направляет луч света на планшет и отраженный от сетки луч попадает на фотоприемник, связанный с микропроцессором. Различное число штрихов в сетке по направлениям Х и У упрощает распознавание направления. Микропроцессор определяет относительное перемещение манипулятора, передает эти данные в ПЭВМ, где и определяется соответствующее положение курсора на экране дисплея.

#### *2.3 Оптосенсорный принцип работы*

В *оптосенсорных манипуляторах типа «мышь»* для получения данных о перемещении «мыши» используется силиконовая КМОП-камера (оптический сенсор), способная производить от 1500 до 7500 снимков поверхности в секунду. Эта последовательность снимков «пропускается» через достаточно мощный цифровой сигнальный процессор (DSP) внутри «мыши», который сравнивает текущий и предыдущий снимки, благодаря чему вычисляются траектория и скорость движения «мыши». Таким образом, оптосенсорной «мыши» не нужны ни координатный коврик, ни даже сила притяжения.

#### *Вопросы для контроля*

1 Что такое клавиатура и какие типы клавиатур Вы знаете?

2 На какие группы разделены клавиши расширенной клавиатуры?

3 Какими типами клавиш (по особенностям обработки нажатий) располагает клавиатура?

4 Принцип работы «мыши».

5 Охарактиризовать основные типы манипуляторов типа «мышь».

# 15 Лабораторная работа № 6. Применение сканера. Порядок сканирования

Цель работы: изучить устройство сканера, порядок и особенности сканирования различных объектов.

#### Порядок выполнения работы

1 Изучить теоретические положения, сделав необходимые выписки в конспект.

2 Изучить прилагаемые файлы справки и учебника по программе Fine Reader. Обратить внимание на использование возможностей обработки форм документов.

3 Отработать особенности сканирования различных объектов: текста, рисунка, таблицы, цветной фотографии. При этом:

- оценить влияние параметра Threshold (порог чувствительности) на качество распознавания текстового документа;

- изучить нелинейные регулировки тоновой коррекции цветного изображения.

4 Отсканировать и распознать текстовый документ (согласно варианту) с максимальным качеством, сохранить в формате \*.doc без редактирования (представить при защите).

5 Оформить отчет:

 $-$  этапы работы в программе Fine Reader;

- типы блоков при сегментации изображения в программе Fine Reader.

#### Основные теоретические положения [2, 4, 7]

Компьютер предназначен для работы с документами, имеющими электронную форму. В то же время часто приходится иметь дело с бумажными изданиями и документами: журналами, книгами, письмами, служебными записками и т. д. Чтобы в работе с информацией такого рода тоже можно было использовать компьютер, необходимы средства преобразования бумажных документов в электронную форму.

К таким средствам относятся сканеры и соответствующие приложения по обработке отсканированных образов документов.

При сканировании различных объектов компьютер получает лишь их иифровые образы. Поэтому для обработки отсканированного образа существуют различные программы. Например, такие как Adobe PhotoShop, CorelDraw, Fine Reader и др.

Обработку текстовых объектов производит программа Fine Reader, которая распознает переданный компьютеру образ как набор ASCII-кодов символов текста.

Если предполагается, что документ содержит главным образом текстовые можно выделить следующие основные этапы такого данные, TO преобразования:

- в ходе сканирования при помощи устройств оцифровки изображения производится создание цифрового образа (цифрового изображения) документа;

- процесс распознавания позволяет преобразовать цифровое изображение в текстовые данные (с сохранением элементов форматирования оригинала или без них).

#### 1 Сканирование документов

При высоком разрешении и большой площади сканируемого документа объем передаваемых данных оказывается очень большим  $\mathbf{H}$ требует производительной линии передачи (аппаратного интерфейса).

Малопроизводительные сканеры используют порт принтера (LPT). Наиболее быстрые устройства подключаются через интерфейс SCSI (Small Computer System Interface) или USB (USB 2.0, 3.0).

Разные модели сканеров понимают разные управляющие команды. Чтобы избежать разнобоя, был принят универсальный стандарт взаимодействия сканера и приложений (программный интерфейс). Этот стандарт называется **TWAIN.** Приложение посылает команды драйверу *TWAIN*, который преобразует их в инструкции, распознаваемые сканером. Таким образом, для приложения перестает иметь значение конкретная модель сканера.

#### 2 Распознавание текстовых документов. Работа с программой **FineReader**

Этап распознавания документа состоит в преобразовании электронного изображения (фактически набора цветных или черно-белых точек) в текстовый документ. Этот этап выполняется программами OCR (Optical Character Recognition - оптического распознавания символов).

Основные операции обработки документа в программе ABBYY FineReader выполняются с помощью панели инструментов Scan&Read. С точки зрения этой программы процесс обработки документа состоит из пяти этапов:

1) сканирование документа (кнопка Сканировать);

2) сегментация документа (кнопка Сегментировать);

3) распознавание документа (кнопка Распознать);

4) редактирование и проверка результата (кнопка Проверить);

5) сохранение документа (кнопка Сохранить).

Все этапы можно проводить пошагово, но и есть возможность применения Мастера, который проведет все этапы без вмешательства пользователя. Мастер запускается кнопкой Scan&Read.

#### Вопросы для контроля

1 Принцип работы сканера.

2 На какие типы делятся сканеры по особенностям построения оптических и кинематических схем?

3 Какие технические характеристики сканеров Вы знаете?

4 Какие критерии учитываются при выборе разрешения сканирования?

5 Какими характеристиками обладает прибор с зарядовой связью?

# **16 Лабораторная работа № 7. Мониторы на ЖК. Устройство и принцип действия**

**Цель работы**: изучить устройство монитора на ЖК и особенности его настройки.

#### *Порядок выполнения работы*

1 Изучить теоретическую часть, сделав необходимые выписки в конспект.

2 Изучить принцип работы монитора на ЖК.

3 Изучить порядок проверки и настройки монитора на ЖК программой Nokia Monitor Test.

4 Провести тестирование Вашего ЖК-монитора.

5 Оформить отчет:

– состав параметров качества изображения монитора;

– описание качеств настройки Вашего монитора.

#### **Основные теоретические положения [3, 6, 10]**

#### *1 Тестовая программа Nokia Monitor Test*

Программа **Nokia Monitor Test** включает в себя набор настроечных таблиц. Программа состоит всего из одного файла - NokiaTest2.exe. Тестировать монитор можно сразу после включения компьютера, но для того, чтобы все электрические параметры пришли в рабочую норму, лучше дать ему прогреться в течение 15…20 мин.

Стартовый экран программы Nokia Test не просто заставка. Это полноценная настроечная таблица, по которой можно оценить основные параметры изображения:

– *геометрию*: большая окружность в центре экрана, как и маленькие в углах, должны быть максимально правильной формы, линии сетки должны быть прямыми;

– *фокусировку*: все линии и надписи, как цветные, так и белые, должны быть четкими и устойчивыми и в центре, и в углах;

– *плавность цветовых переходов* (градиентов) – по трем цветным горизонтальным линиям;

– *сведение*: сиреневые (magenta) линии сетки не должны иметь цветной окантовки.

#### *2 Основные тестовые таблицы Nokia Monitor Test*

Используя данную программу, можно не только настраивать монитор, но и проверять необходимый запас настроек монитора. Программа имеет несколько тестов, которые описаны далее. Каждый тест может иметь одну и более картинок, при этом переключение между картинками происходит при нажатии левой клавиши «мыши». При нажатии правой кнопки «мыши» появляется предыдущая картинка. Выход в главное меню происходит автоматически при прохождении всех картинок или при нажатии Esc.

#### *2.1 Проверка и настройка яркости и контраста*

*Яркость*. Регулировкой яркости следует установить максимальный уровень, при котором черный остается черным. Внутри данного тестового экрана в 2 ряда размещено 18 прямоугольников. Следует увеличивать яркость до тех пор, пока не проявится черный фон рисунка и Вы не увидите все серые прямоугольники в верхней части экрана. А теперь от этого уровня надо вновь понизить яркость так, чтобы прямоугольники 1…3 % были едва видны. Обозначение регулятора яркости –  $\ddot{\mathbf{x}}$ .

*Контраст*. Контраст настраивается по рамкам вокруг прямоугольников. Все они должны быть четко видны и должны отличаться от соседей. Обозначение регулятора контрастности  $\bullet$ .

#### *2.2 Проверка разрешения экрана*

Разрешение экрана изменяется в панели инструментов Windows утилитой Экран (Display) или собственной утилитой из комплекта видеокарты.

С помощью теста *Resolution* вы можете проверить, насколько хорошо ваш дисплей держит выбранное разрешение. На этом тесте вы увидите сначала частую сетку из тонких горизонтальных линий, а щелкнув по экрану левой кнопкой «мыши» – вдвое более редкую. Щелчок правой кнопкой включает сетку из вертикальных линий.

Линии должны быть устойчивы и регулярны; если часть линий не видна или они мельтешат, значит, при данном разрешении монитор не работает.

#### *2.3 Проверка читаемости текста*

Проверка «читабельности» текста *Readability* позволит оценить, насколько хорошо читается мелкий текст (черный текст на белом фоне и наоборот).

#### *2.4 Проверка цветов*

Проверка цветов (*Colors*) позволяет понять, как монитор отображает чистые цвета. При этом вам показывают белый, красный, зеленый, синий и черный экраны, а если щелкнуть правой кнопкой «мыши» – то те же цвета, но в квадратике посреди экрана. Цвета должны быть чистые, достаточно равномерные по всему полю экрана, без разводов и пятен.

#### *Вопросы для контроля*

- 1 Какие бывают типы ЖК?
- 2 Какими свойствами обладают жидкие кристаллы?
- 3 Основные параметры изображения ЖК-монитора.
- 4 Основные тестовые таблицы Nokia Monitor Test.
- 5 Какими техническими характеристиками обладает ЖК-монитор?

# **17 Лабораторная работа № 8. Лазерный (LED) принтер. Устройство и принцип действия**

**Цель работы**: изучить устройство и принцип работы лазерного (LED) принтера.

#### *Порядок выполнения работы*

1 Изучить теоретическую часть работы, сделав необходимые выписки в конспект.

2 Изучить устройство и принцип работы лазерного (LED) принтера (функциональную схему).

3 Оформить отчет:

– функциональная схема лазерного принтера;

– таблицы результатов исследования лазерного принтера (согласно варианту);

– выводы по лабораторной работе.

#### **Основные теоретические положения [2, 3, 10]**

Современным лазерным печатающим устройствам ПЭВМ свойственны отличное качество печати, высокая разрешающая способность при выводе графической информации (24 точек/мм и более), высокая производительность (до 14 с./мин и более), небольшие размеры, надежность.

Основные части лазерного печатающего устройства:

– фотопроводящий барабан (или лента);

– полупроводниковый импульсный лазер;

– прецизионная оптико-механическая система перемещения луча лазера.

Принцип действия лазерных печатающих устройств схож с принципом действия электрографических копировальных устройств.

Центральным элементом системы лазерного печатающего устройства является вращающийся фотобарабан, покрытый светочувствительным (фотопроводящим) полупроводниковым слоем толщиной несколько десятков микрометров.

Полупроводниковый слой (селен и его сплавы в аморфном виде, оксид цинка) в темноте является хорошим изолятором, поэтому поверхность барабана можно зарядить, подобно конденсатору. По поверхности фотобарабана равномерно распределяется заряд с помощью тонкой проволоки (сетки), называемой коротроном (коронером).

Страница с компьютера *полностью* передается в память принтера, полученные данные обрабатываются его процессором и с помощью лазернооптической сканирующей системы переводятся в команды, модулирующие лазерный луч (управления лазером).

При освещении лучом лазера конкретной точки на поверхности барабана, заряженного электрическим зарядом, полупроводниковый слой становится проводящим только в этой точке и в ней происходит разряд (заряд «стекает» с освещенной поверхности).

Таким образом, на поверхности барабана создается невидимое электростатическое изображение страницы заданного размера.

На следующем этапе изображение проявляется с помощью электростатически заряженной пылеобразной тонирующей краски (тонера) из частиц диаметром порядка нескольких микрометров. Тонер прилипает к поверхности барабана только там, где имеется статический заряд противоположного знака. Там, где поверхность была облучена лучом лазера, тонер не прилипает.

Проявленный тонером рисунок при вращении барабана прикасается к заряженной противоположным зарядом бумаге в точке приема. Под воздействием электростатического поля на поверхности бумаги формируется требуемый рисунок, который фиксируется путем расплавления тонера специальным валиком и скрепления его с бумагой прижимными валиками.

В цветном лазерном принтере электронное изображение формируется на светочувствительной фотоприемной ленте последовательно для каждого цвета тонера (Cyan, Magenta, Yellow, blacK). Технологически данный процесс осуществляется весьма непросто, поэтому цены на цветные лазерные принтеры до недавнего времени оставались довольно высокими.

*Достоинства* лазерных принтеров:

– высокое качество, при этом графическое разрешение может быть 1200 dpi и более;

– печатают на любой достаточно плотной бумаге (от 60 г/м<sup>2</sup>);

– высокая скорость печати (от 4 до 40 и выше страниц в минуту (ppm – page per minutes));

– скорость печати не зависит от разрешения;

– низкая себестоимость копии (на втором месте после матричных принтеров);

– малошумность.

К *недостаткам* лазерных печатающих устройств относятся:

– работают постранично, поэтому необходим большой объем памяти для буферизации (от 2 Мб и более);

– высокая сложность оптической сканирующей системы, содержащей множество оптических элементов (зеркальные многогранники для отклонения пучка; коллимирующие и фокусирующие линзы; цилиндрические линзы и др.);

– необходимость частой замены тонирующего порошка;

– большое потребление электроэнергии;

– повышенное влияние высокой температуры окружающей среды и влажности.

Кроме лазерных принтеров, существуют **LED-принтеры** (Light Emitting Diode), которые получили свое название из-за того, что полупроводниковый лазер в них заменен «гребенкой» мельчайших светодиодов.

Разумеется, в данном случае не требуется сложная оптическая система вращающихся зеркал и линз. Изображение одной строки на светочувствительном барабане формируется одновременно.

#### *Вопросы для контроля*

1 Основные компоненты лазерного принтера.

2 Каковы этапы электрографической (лазерной) печати?

3 Основные характеристики лазерного (LED) принтера.

4 Какими достоинствами и недостатками обладают лазерные принтеры?

5 Какими параметрами определяется качество печати?

## **Список литературы**

1 **Бройдо, В. Л.** Вычислительные системы, сети и телекоммуникации: учебник / В. Л. Бройдо. – 4-е изд. – Санкт-Петербург : Питер, 2013. – 560 с.

2 **Партыка, Т. Л.** Вычислительная техника: учебное пособие / Т. Л. Партыка, И. И. Попов. – 3-е изд., перераб. и доп. – Москва : ФОРУМ; ИНФРА-М, 2017. – 445 с. : ил.

3 **Бройдо, В. Л.** Архитектура ЭВМ и систем : учебник для вузов. – 2-е изд. – Санкт-Петербург : Питер, 2012. – 720 с.

4 **Горелик, В. Ю.** Схемотехника ЭВМ : учебное пособие для вузов / В. Ю. Горелик. – Москва: Учебно-методический центр по образованию на железнодорожном транспорте,  $2012 - 174$  с.

5 **Цилькер, Б. Я.** Организация ЭВМ и систем : учебник / Б. Я. Цилькер. – Санкт-Петербург : Питер, 2012. – 668 с.

6 **Калабеков, Б. А.** Цифровые устройства и микропроцессорные системы : учебник / Б. А. Калабеков. – 2-е изд., перераб. и доп. – Москва : Горячая линия-Телеком, 2013. – 336 с.

7 **Костров, Б. В.** Архитектура микропроцессорных систем: учебное пособие для вузов / Б. В. Костров. – Москва: Диалог-МИФИ, 2013. – 304 с.

8 **Гук, М. Ю.** Аппаратные средства IBM PC: энциклопедия / М. Ю. Гук. – 2-е изд. – Санкт-Петербург : Питер, 2013. – 923 с.

9 **Гук, М. Ю.** Аппаратные интерфейсы ПК: энциклопедия / М. Ю. Гук. – Санкт-Петербург : Питер, 2012. – 528 с.: ил.

10 **Партыка, Т. Л.** Периферийные устройства вычислительной техники : учебное пособие для вузов / Т. Л. Партыка, И. И. Попов. – 3-е изд., испр. и доп. – Москва : ФОРУМ, 2012. – 432 с.